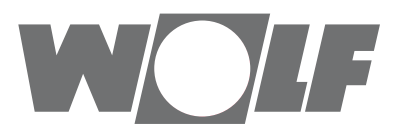

# **Montageanleitung für den Benutzer** Bedienmodul BM-2 ab FW 2.30

#### Bedienmöglichkeit - Vereinfachter Modus

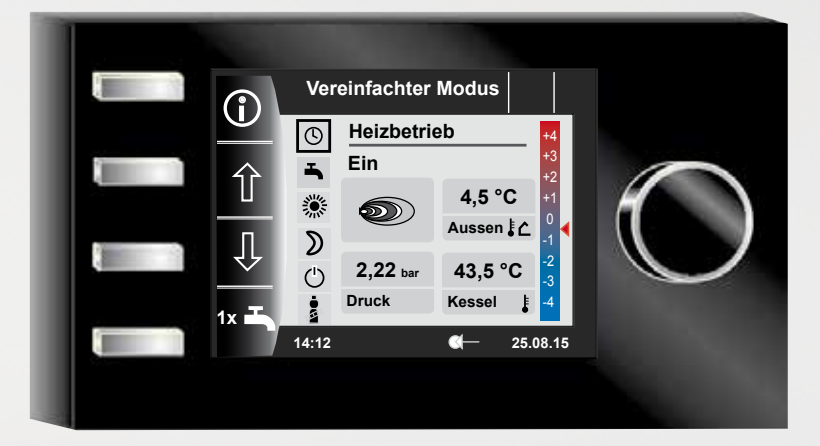

#### Bedienmöglichkeit - Erweiterter Modus

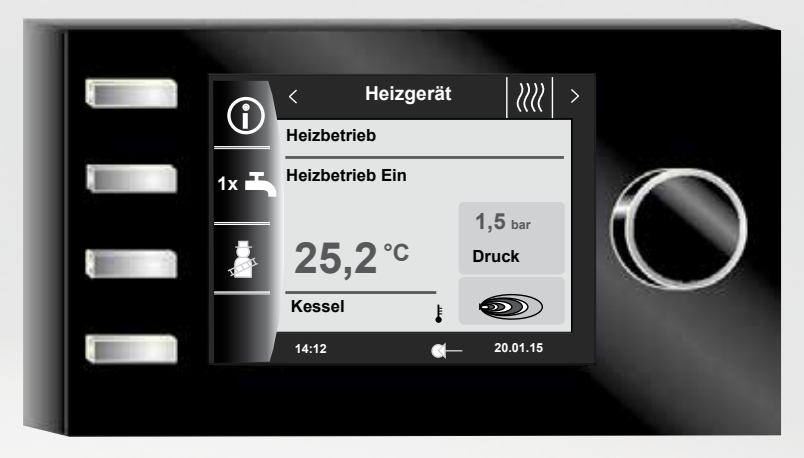

**Wolf GmbH** • **Postfach 1380** • **D-84048 Mainburg** • **Tel. +49.0.8751/74-0** • **Fax +49.0.8751/741600** • **Internet: www.wolf.eu Art.-Nr.: 3063306\_201707 Änderungen vorbehalten** DE

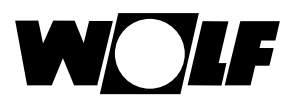

# **Inhaltverzeichnis**

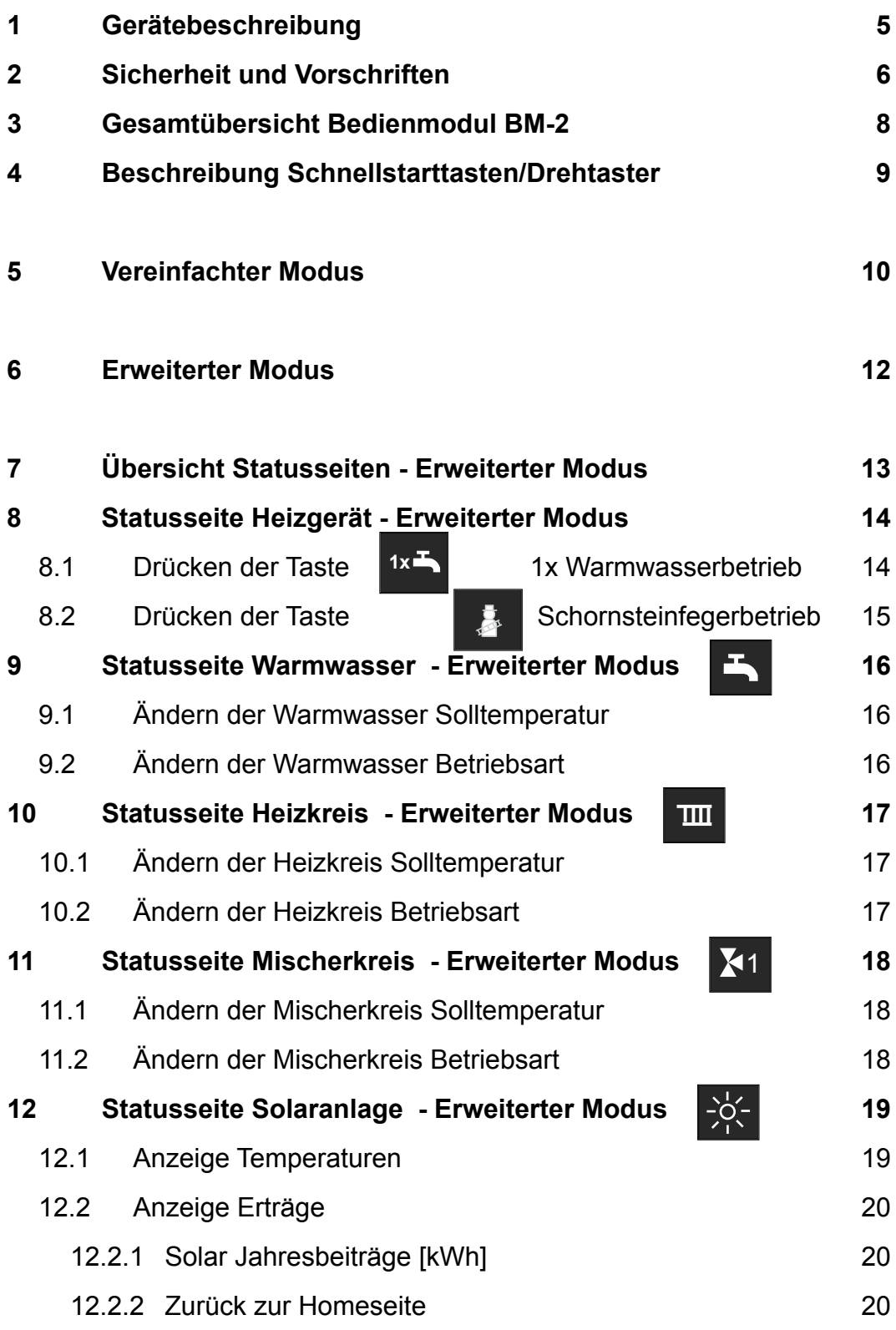

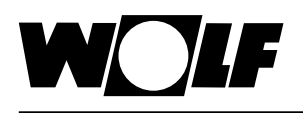

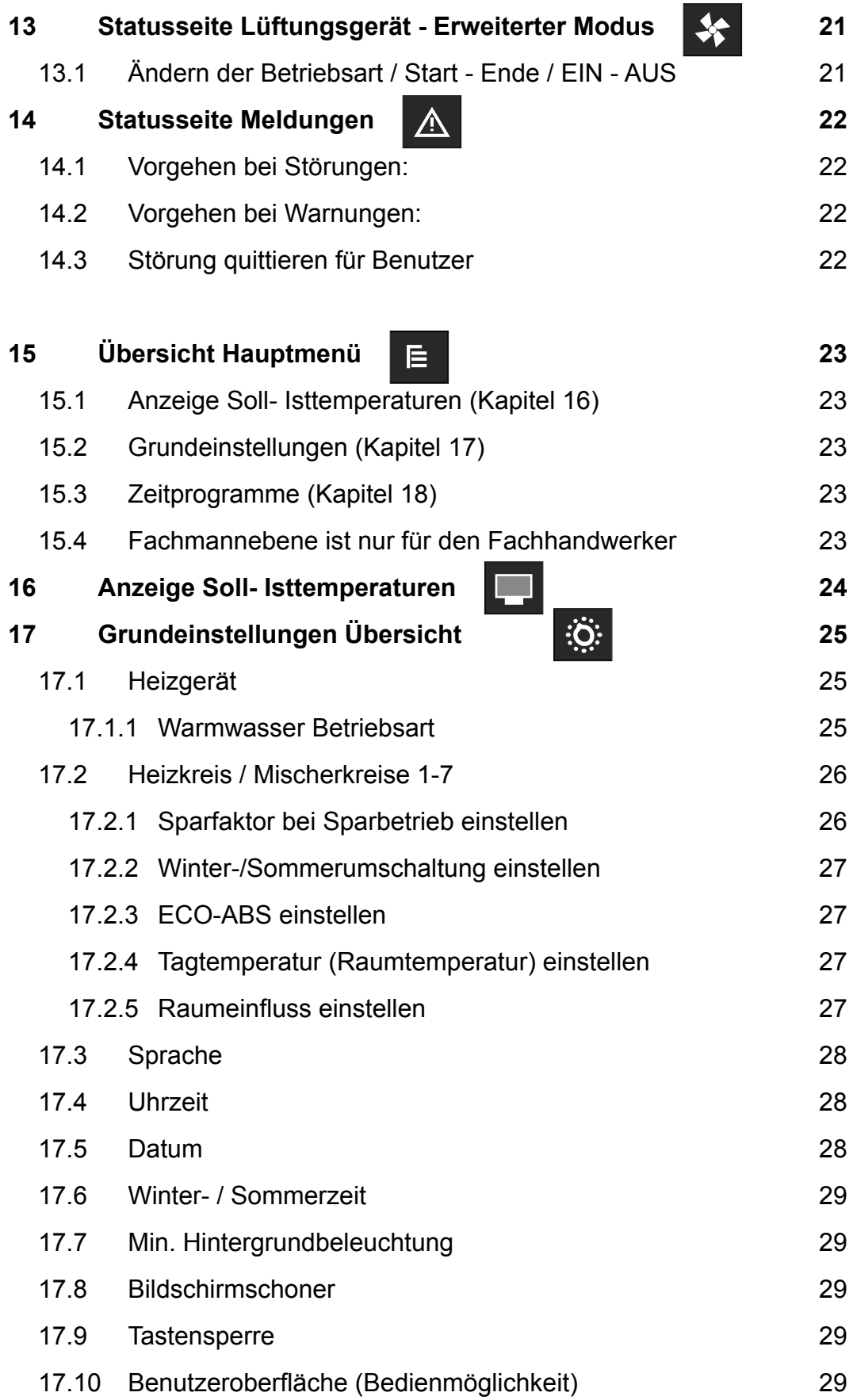

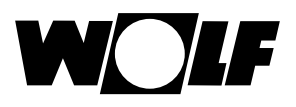

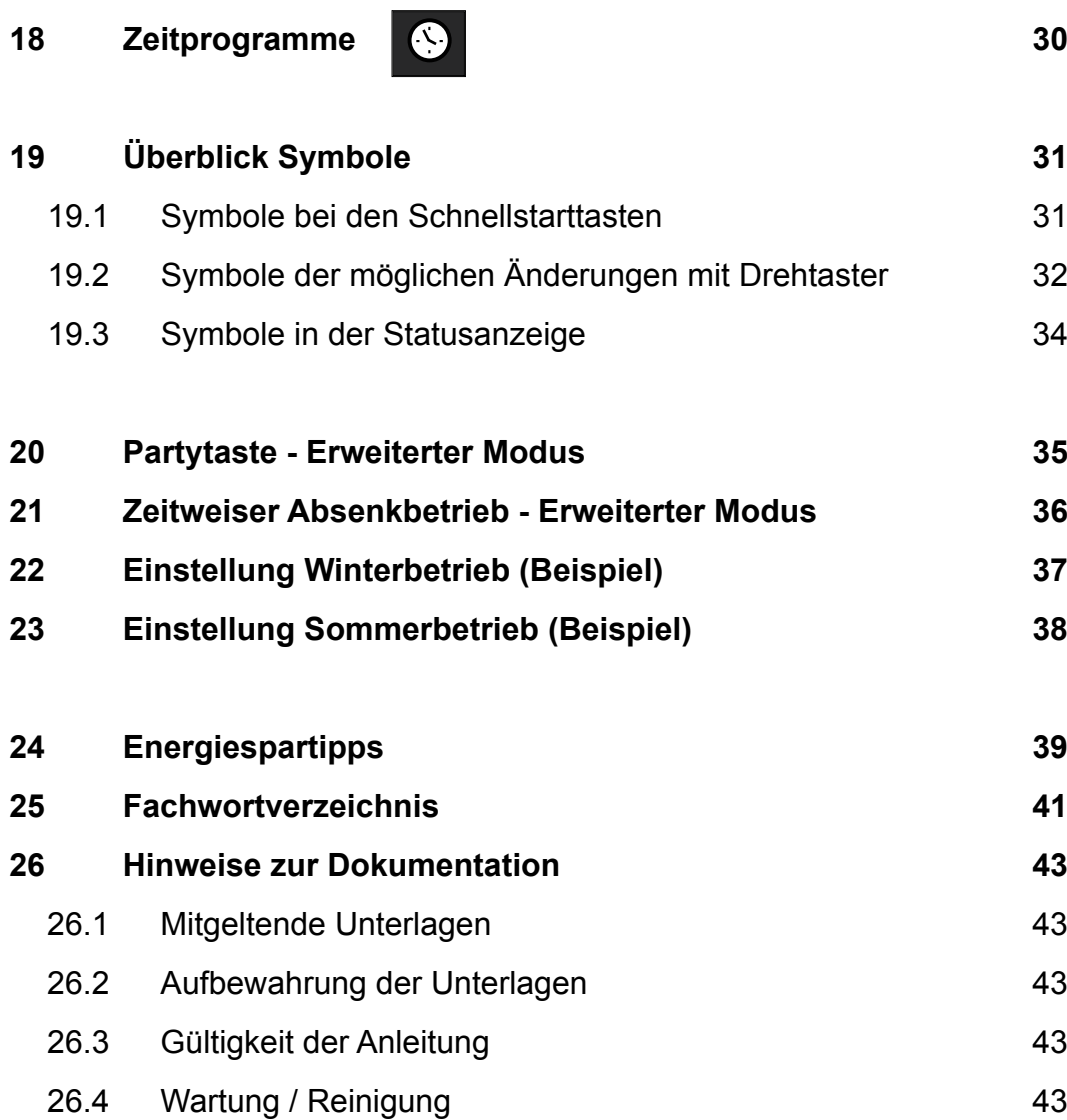

# **1 Gerätebeschreibung**

#### f **Bestimmungsgemäße Verwendung**

Das Wolf Bedienmodul BM-2 wird ausschließlich in Verbindung mit Wolf Heizgeräten und Wolf Zubehören eingesetzt. Das Wolf Bedienmodul BM-2 dient zur Regelung der gesamten Heizungsanlage und zur Einstellung spezifischer Heizungsparameter. Zur bestimmungsgemäßen Verwendung gehört auch das Beachten der Bedienungsanleitung sowie aller weiteren mitgeltenden Unterlagen.

Zu beachten:

• Bedienmodul BM-2 kann auch als Fernbedienung montiert werden, dafür muss im Heizgerät ein Anzeigemodul AM eingebaut sein.

#### $\blacktriangleright$  **Nicht bestimmungsgemäße Verwendung**

Eine anderweitige Verwendung als die bestimmungsgemäße Verwendung ist nicht zulässig. Bei jeder anderen Verwendung, sowie bei Veränderungen am Produkt, auch im Rahmen von Montage und Installation, verfällt jeglicher Gewährleistungsanspruch. Das Risiko trägt allein der Betreiber.

Dieses Gerät ist nicht dafür bestimmt, durch Personen (einschließlich Kinder) mit eingeschränkten physischen, sensorischen oder geistigen Fähigkeiten oder mangels Erfahrung und/oder mangels Wissen benutzt zu werden, es sei denn, sie werden durch eine für ihre Sicherheit zuständige Person beaufsichtigt oder erhielten von ihr Anweisungen, wie das Gerät zu benutzen ist.

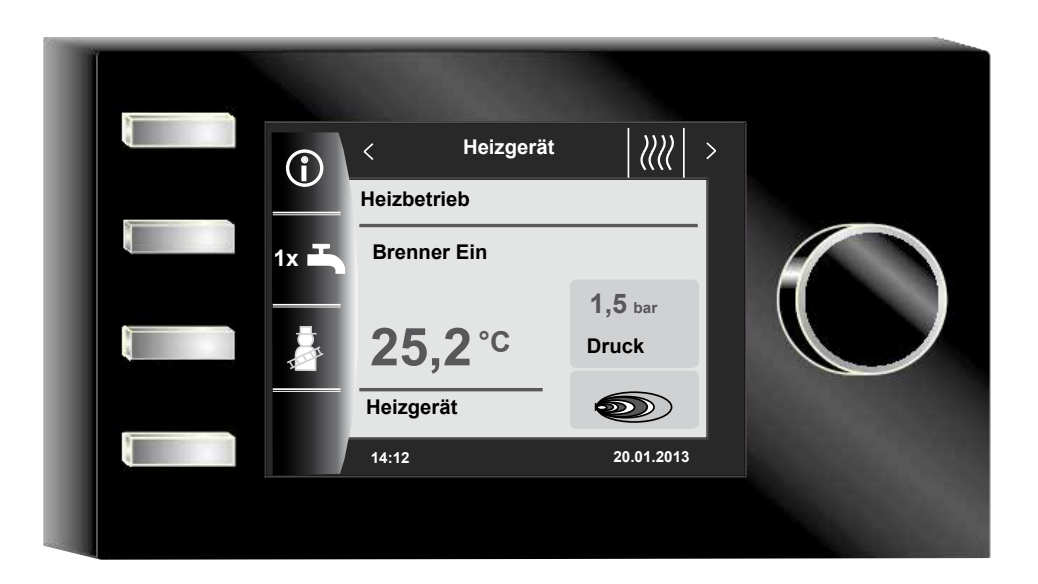

# **2 Sicherheit und Vorschriften**

Beachten Sie unbedingt die allgemeinen Sicherheitshinweise.

#### **2.1 Allgemeine Sicherheitshinweise**

Das Bedienmodul BM-2 muss von einem qualifizierten Fachhandwerker montiert und in Betrieb genommen werden.

- f Schalten Sie vor dem Einbau des BM-2 das Heizgerät und alle angeschlossenen Komponenten stromlos.
- ▶ Beachten Sie, dass auch bei ausgeschaltetem Netzschalter des Heizgerätes Netzspannung an der Elektrik anliegt.
- ► Ersetzen Sie schadhafte oder defekte Bauteile nur durch Original Wolf-Ersatzteile.
- f Sicherheits- und Überwachungseinrichtung dürfen weder entfernt, überbrückt, noch außer Kraft gesetzt werden.
- ▶ Betreiben Sie die Anlage nur, wenn diese in einem technisch einwandfreien Zustand ist.
- ► Beseitigen Sie umgehend Störungen und Schäden, die die Sicherheit beeinträchtigen.
- ► Wenn die Brauchwassertemperatur über 60 °C eingestellt ist, dann bauen Sie einen thermostatischen Wassermischer ein.
- ▶ Verlegen Sie Netz-Anschlussleitungen mit 230 V Spannung und die eBUS-Leitungen räumlich getrennt voneinander.
- ▶ Durch elektrische Entladung können elektronische Baugruppen beschädigt werden. Vor den Arbeiten geerdete Objekte, z.B. Heizungs- oder Wasserrohre berühren, um die statische Aufladung abzuleiten.

#### **2.2 Normen / Richtlinien**

Das Gerät, sowie das Regelungszubehör, entsprechen folgenden Bestimmungen:

#### **EG-Richtlinien**

- ▶ 2006/95/EG Niederspannungsrichtlinie
- $\triangleright$  2004/108/EG EMV-Richtlinie

#### **EN-Normen**

- ► EN 55014-1 Störaussendung
- ► EN 55014-2 Störfestigkeit
- $\blacktriangleright$  EN 60335-2-102
- $\blacktriangleright$  FN 60529

#### **2.3 Installation / Inbetriebnahme**

- **F** Die Installation und Inbetriebnahme der Heizungsregelung und der angeschlossenen Zubehörteile darf lt. DIN EN 50110-1 nur von Elektrofachkräften durchgeführt werden.
- ▶ Die örtlichen EVU-Bestimmungen sowie VDE Vorschriften sind einzuhalten.
- ► DIN VDE 0100 Bestimmungen für das Errichten von Starkstromanlagen bis 1000V
- **F** DIN VDE 0105-100 Betrieb von elektrischen Anlagen

Ferner gelten für Österreich die ÖVE-Vorschriften sowie die örtliche Bauordnung.

#### **2.4 CE Kennzeichnung**

Mit der CE Kennzeichnung bestätigen wir als Hersteller, dass das Bedienmodul BM -2 die grundlegenden Anforderungen der Richtlinie über die elektromagnetische Verträglichkeit (Richtlinie 2004/108/EWG des Rates) erfüllen. Das Bedienmodul BM-2 erfüllt die grundlegenden Anforderungen der Niederspannungsrichtlinie (Richtlinie 2006/95/EWG des Rates).

### **2.5 Verwendete Symbole und Warnhinweise**

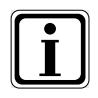

Symbol für eine zusätzliche Information

Symbol für eine notwendige Handlung

Warnhinweise im Text warnen Sie vor Beginn einer Handlungsanweisung vor möglichen Gefahren. Die Warnhinweise geben Ihnen durch ein Piktogramm und ein Signalwort einen Hinweis auf die mögliche Schwere der Gefährdung.

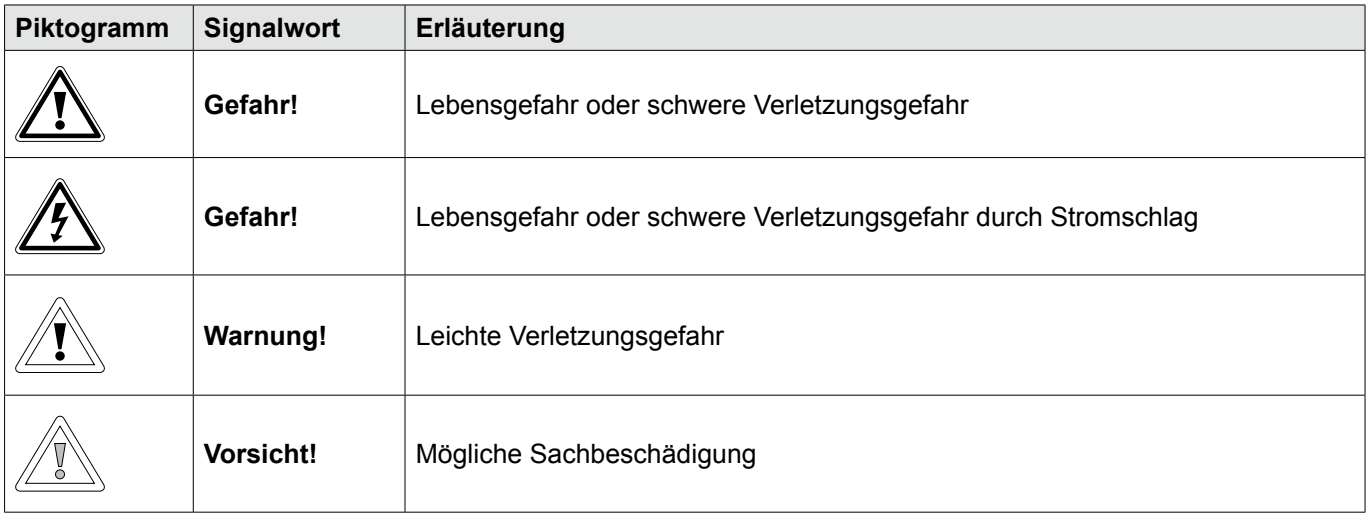

**Tab. 2.1 Bedeutung Warnhinweise**

#### **2.5.1Aufbau von Warnhinweisen**

Die Warnhinweise in dieser Anleitung erkennen Sie an einem Piktogramm, einer oberen und einer unteren Linie. Warnhinweise sind nach folgendem Prinzip aufgebaut:

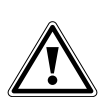

**Signalwort Art und Quelle der Gefahr.** Erläuterung der Gefahr.  $\blacktriangleright$  Handlungsanweisung zur Abwendung der Gefahr.

# **3 Gesamtübersicht Bedienmodul BM-2**

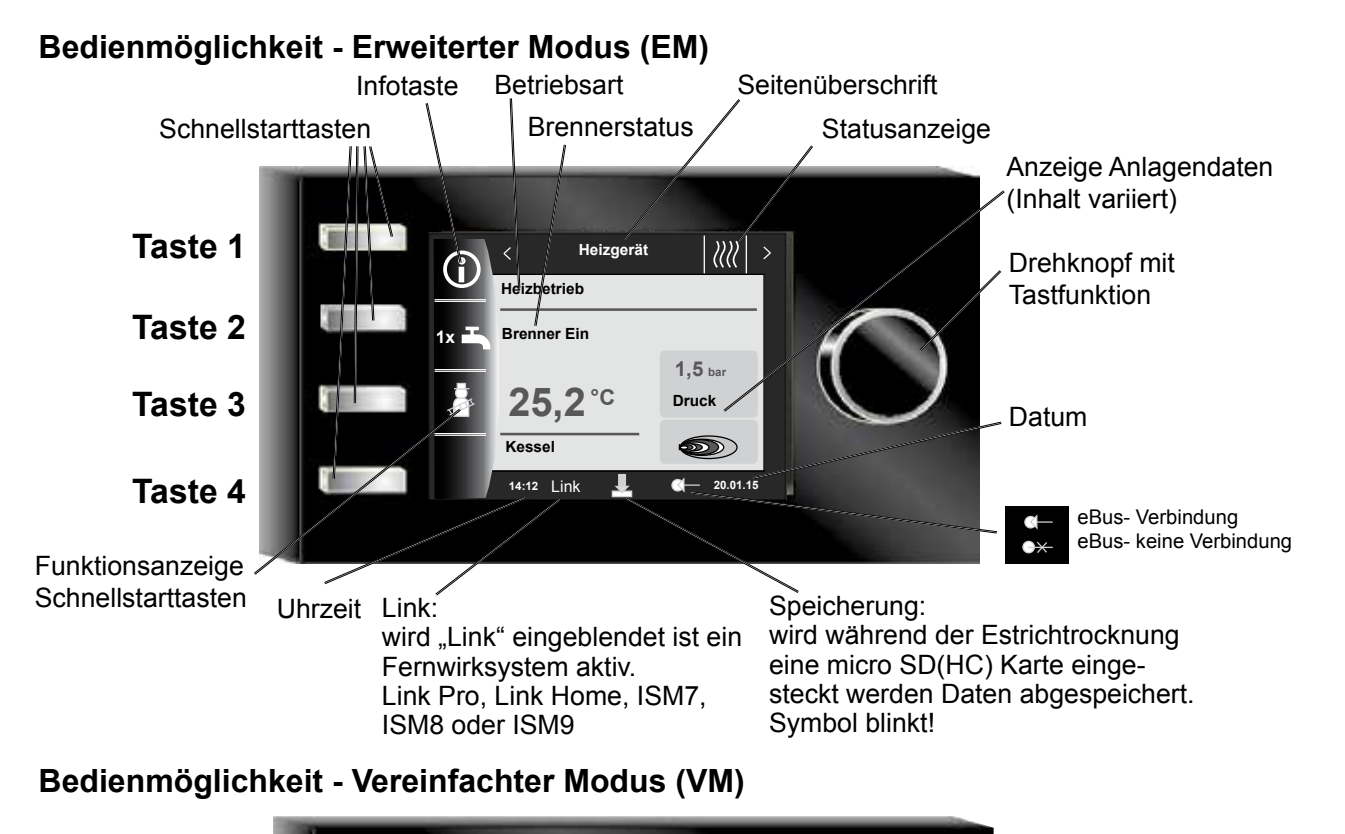

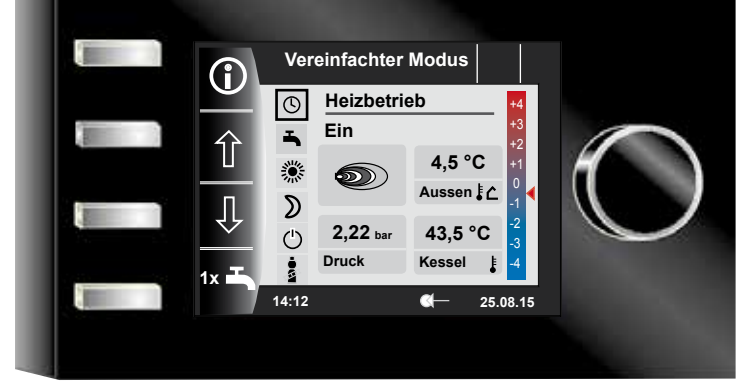

Nach Einschalten des Heizgerätes wird die Software geladen, es erscheint ein Ladebalken und das Wolflogo wird aufgebaut. Anschließend befindet man sich auf der Startseite (Homeseite). Bei der Erstinbetriebnahme wird der Inbetriebsassistentet angezeigt (siehe Kapitel 36).

Ein Automatischer Neustart aller BM-2 im WRS wird auch bei folgenden Aktionen durchgeführt

- − Änderung einer Anlagenkonfiguration (Heizgerät / Erweiterungsmodul)
- − Änderung der Funktion des BM-2 im WRS

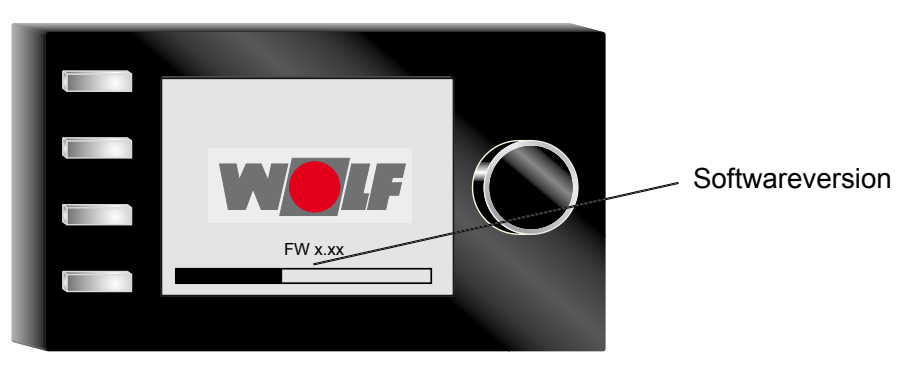

# **Beschreibung Schnellstarttasten/Drehtaster**

# **4 Beschreibung Schnellstarttasten/Drehtaster**

Die Bedienung des BM-2 wird anhand der **4 Schnellstarttasten** und des **Drehtasters** durchgeführt.

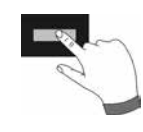

Dabei werden über die Schnellstarttasten folgende Einstellungen vorgenommen:

- − Taste 1 Informationen über die aktuelle Seite und ausgewählte Betriebsart
- − Taste 2 Wechselnde Funktionen (z.B. einmalige Warmwasserbereitung)
- − Taste 3 Wechselnde Funktionen (z.B. Aktivierung Schornsteinfeger)
- − Taste 4 Hometaste, Zurücktaste

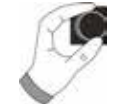

Mithilfe des Drehtasters kann durch **Drehen** in die einzelnen aktiven Komponenten geschaltet werden.

- − Heizgeräte
- − Warmwasser
- − Heizkreis
- − Mischer
- − Solar
- − Lüftungsgerät
- − Meldungen

Das Hauptmenü der Anzeige, Grundeinstellungen, Zeitprogramme und Fachmannebene wird durch **Drücken** des Drehtasters aktiviert;

im folgenden Kapitel wird die Navigation erläutert.

#### **Aktivierung und Bedienung im Hauptmenü / Untermenü / Menüpunkt**

Vorgehensweise bei der Bedienung.

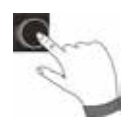

Durch einen Tastendruck des Drehtasters gelangt man auf die Seite "Hauptmenü"; Durch einen weiteren Tastendruck gelangt man in das Untermenü und nach nochmaligem Drücken in den Menüpunkt.

Folgende Bedienungen sind möglich:

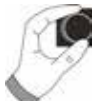

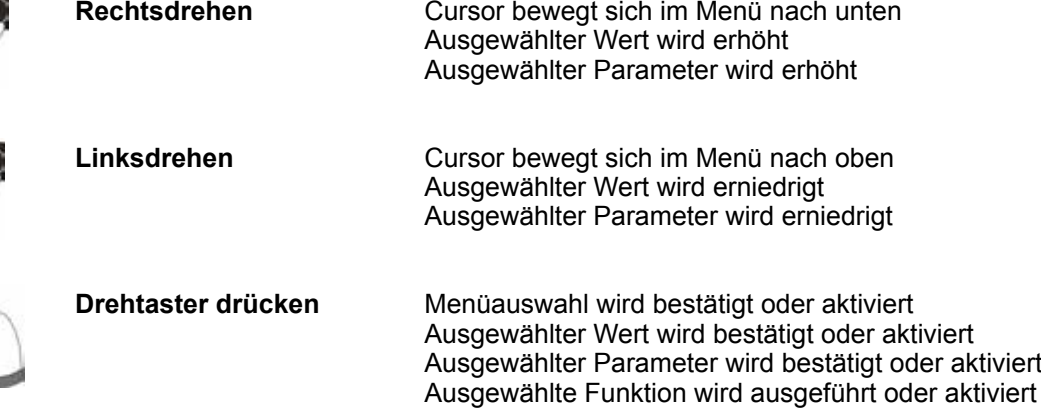

Zur visuellen Orientierung wird ein Cursor dargestellt, der die aktuelle Position im Display anzeigt. Durch das erste Drücken des Drehtasters wird die aktuell ausgewählte Position zur Bearbeitung markiert. Durch das Drehen des Drehtasters verändert man den Wert, den Parameter oder die Funktion. Nach dem zweiten Drücken wird der Wert bestätigt.

# **Vereinfachter Modus**

# **5 Vereinfachter Modus**

# **Übersicht:**

**Schnellstarttasten und Drehknopf mit Tastfunktion im vereinfachten Modus**

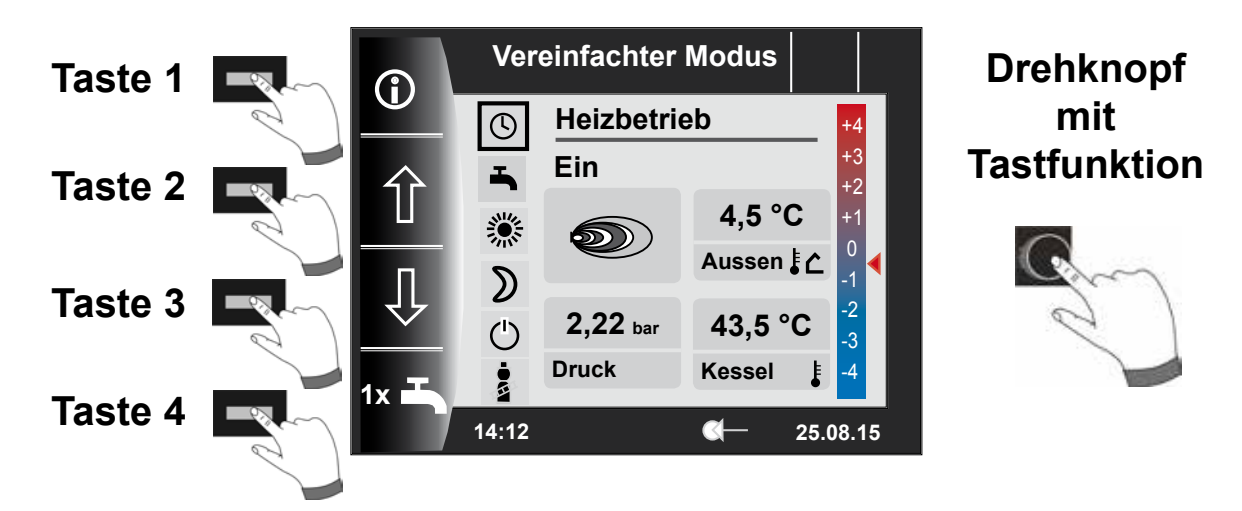

### **Beschreibung Tasten 1-4 im vereinfachten Modus**

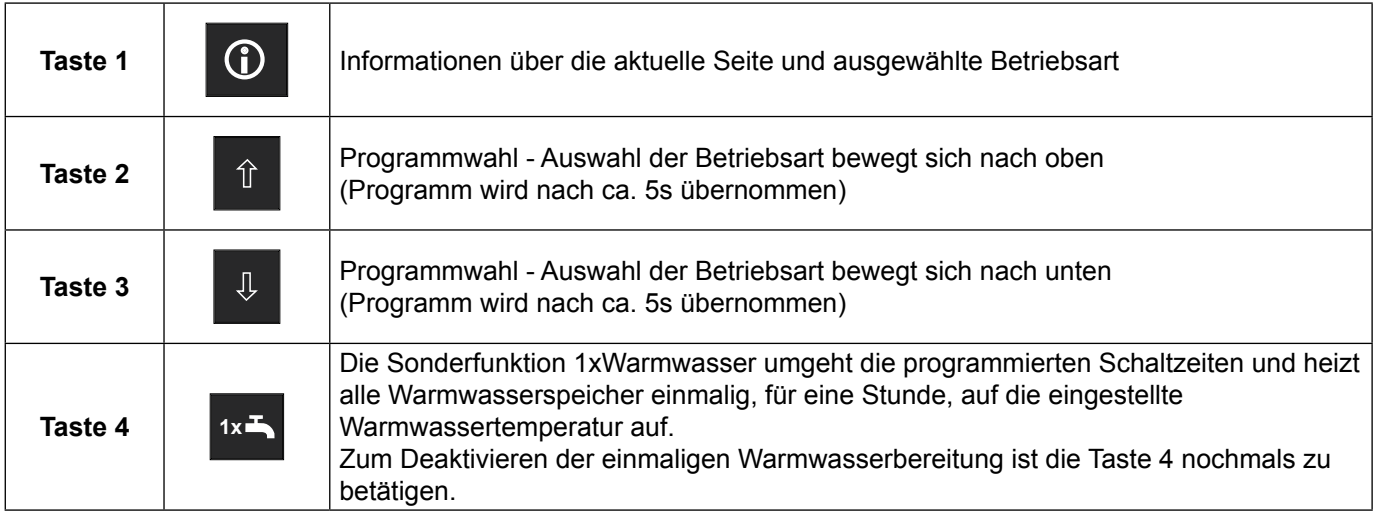

#### **Beschreibung Drehknopf mit Tastfunktion im vereinfachten Modus**

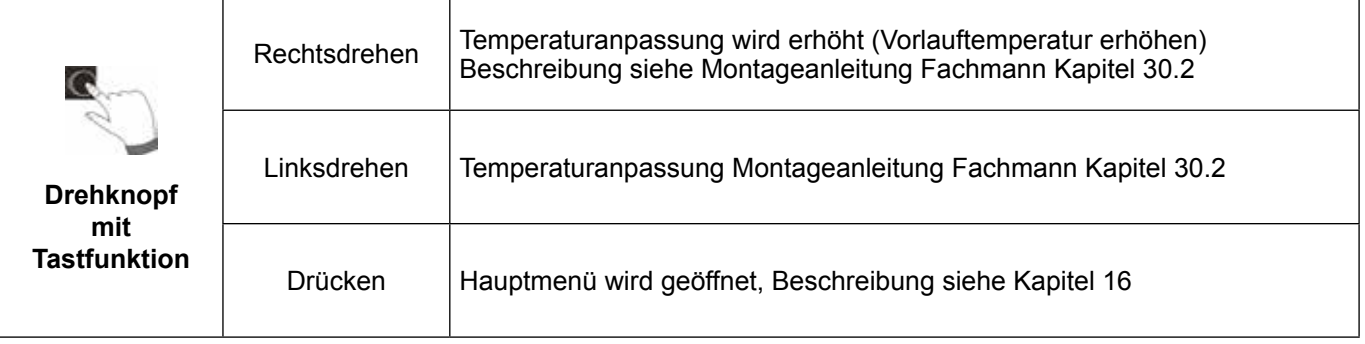

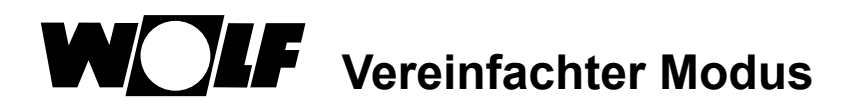

#### **Es stehen sechs Betriebsarten zur Verfügung:**

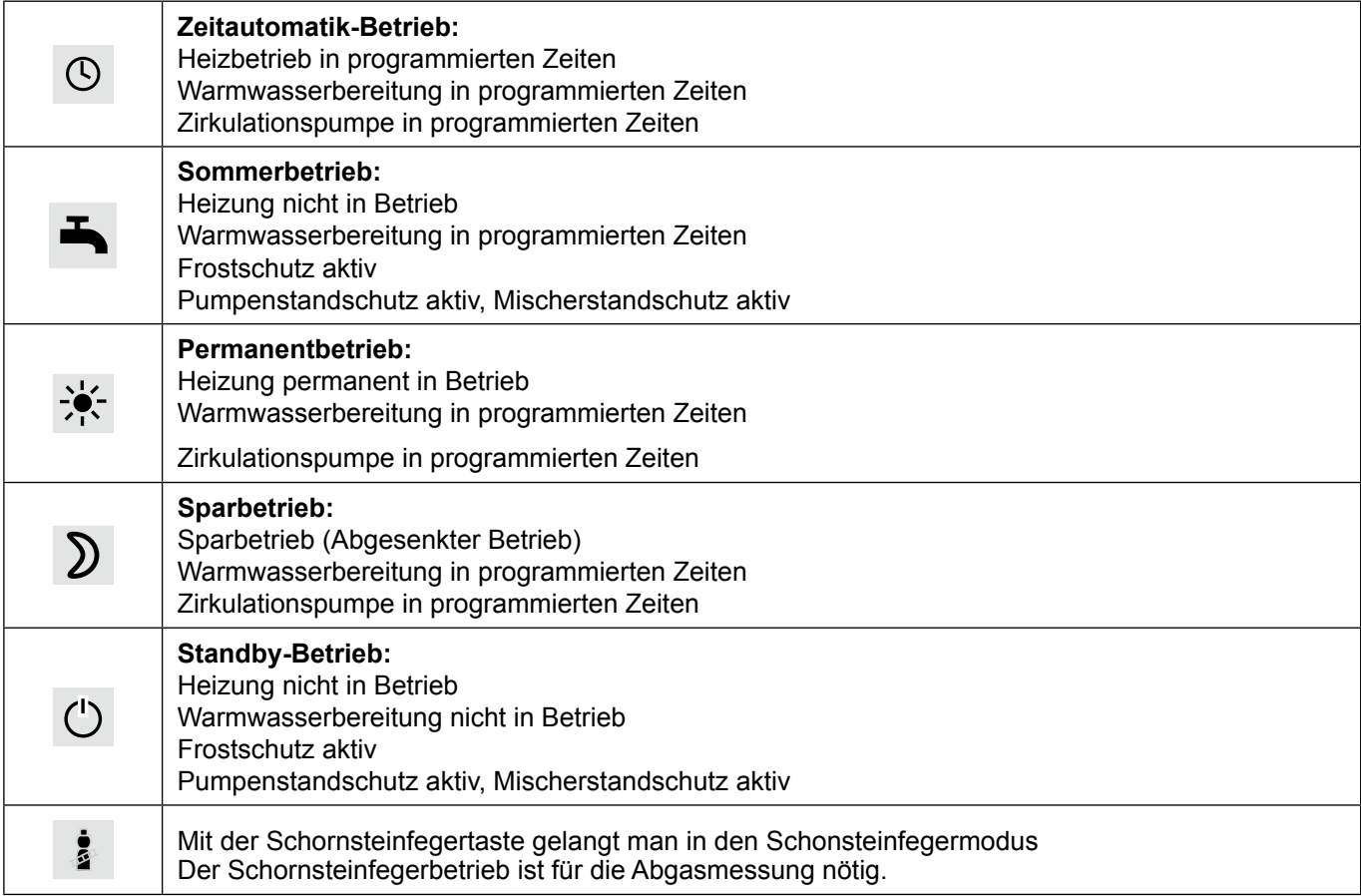

#### **Hinweise:**

Der vereinfachte Modus kann nicht ausgewählt werden, wenn ein CWL oder ein ISM7/8 am WRS angeschlossen ist!

Möchte man den vereinfachten Modus verlassen, so muss der Drehknopf mit Tastfunktion gedrückt werden (Hauptmenü). Durch drehen und drücken die Grundeinstellungen anwählen, die Benutzeroberfläche aufrufen und "Erweiterter Modus" einstellen.

Erweiterter Modus (EM) siehe Kapitel "Übersicht Statusseiten".

Im vereinfachten Modus fehlen die Einstellmöglichkeiten:

- Partymodus
- Urlaubsmodus

Im vereinfachten Modus wird die Warmwassertemperatur in Grundeinstellungen verändert!

# **6 Erweiterter Modus**

#### **Übersicht Homeseite:**

**Schnellstarttasten und Drehknopf mit Tastfunktion im erweiterten Modus**

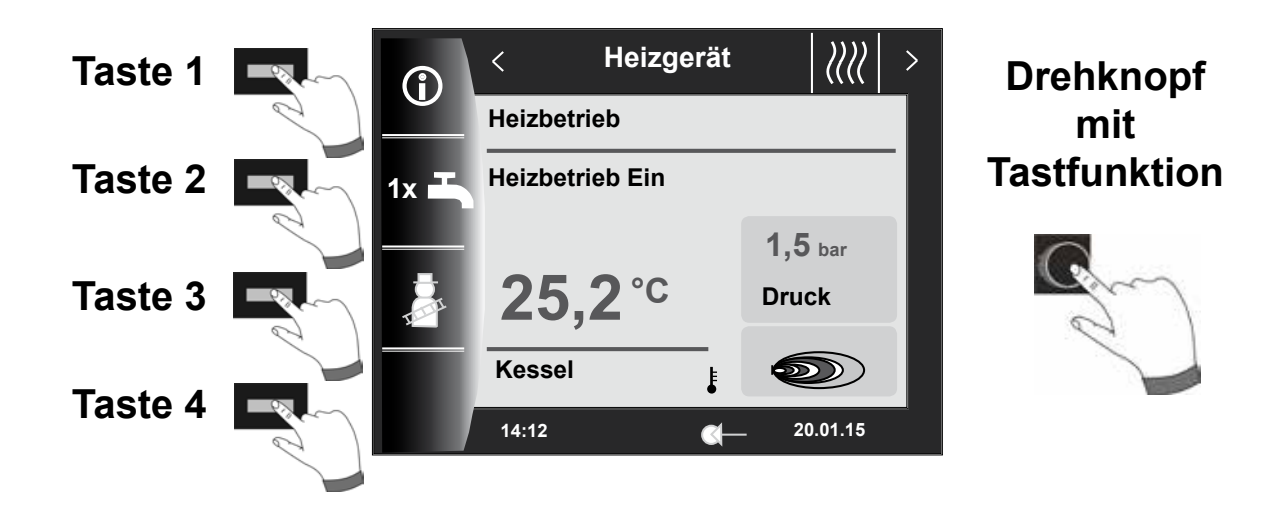

### **Nachfolgend die Beschreibung der Tasten und Drehknopf mit Tastfunktion.**

#### **Hinweise:**

Möchte man den erweiterten Modus verlassen, so muss der Drehknopf mit Tastfunktion gedrückt werden (Hauptmenü). Durch drehen und drücken die Grundeinstellungen anwählen, die Benutzeroberfläche aufrufen und "Vereinfachter Modus" einstellen.

# F **Übersicht Statusseiten - Erweiterter Modus**

# **7 Übersicht Statusseiten - Erweiterter Modus**

Mithilfe des **Drehtasters** kann man durch **Drehen** die einzelnen Statusseiten anzeigen. Dabei werden die installierten Heizgeräte und Erweiterungsmodule mit den jeweiligen Konfigurationen berücksichtigt.

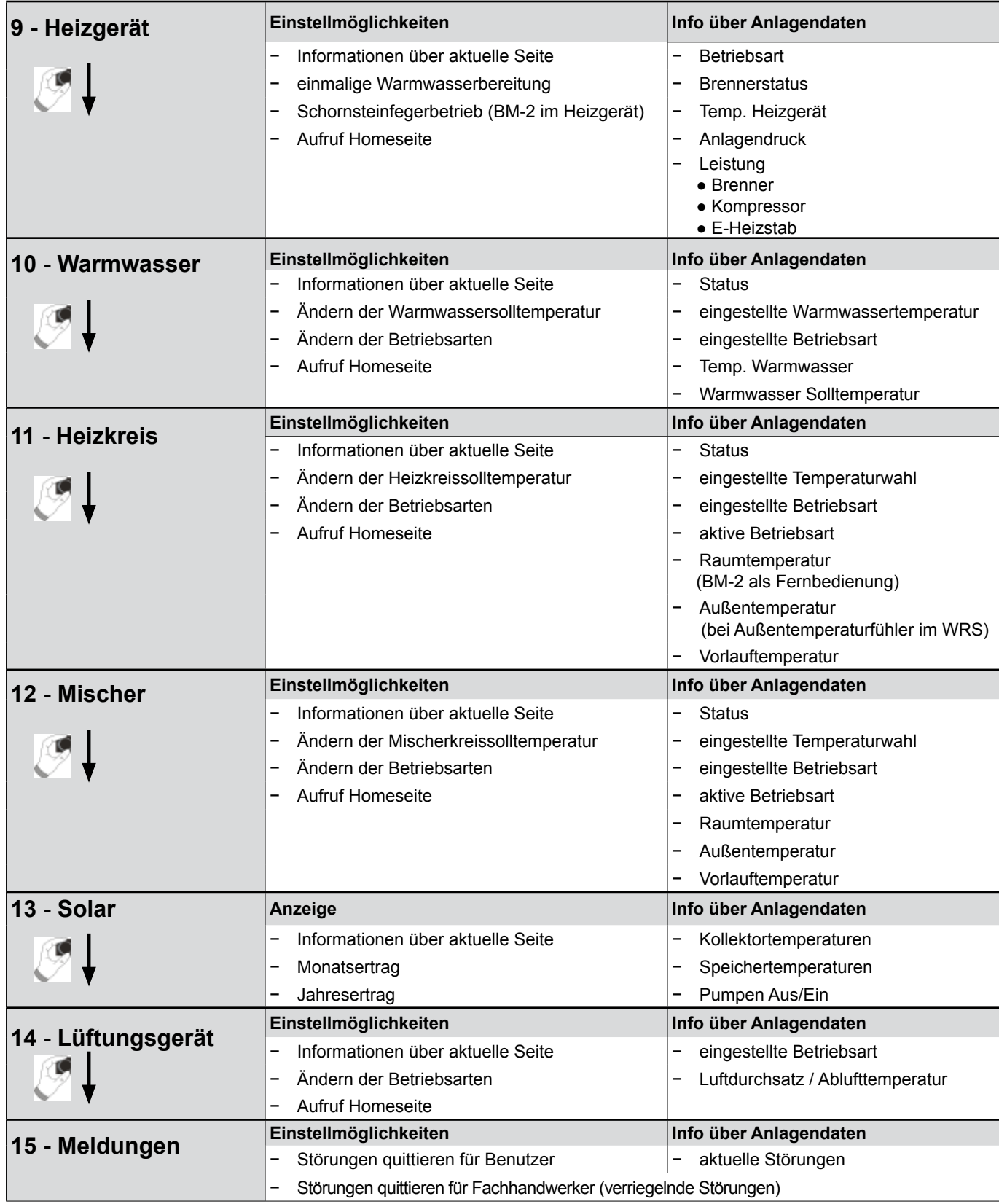

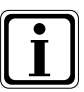

Es werden nur Werte von angeschlossenen Modulen und Heizgeräten angezeigt.

# **8 Statusseite Heizgerät - Erweiterter Modus**

Ist im Wolf Regelungssystem (WRS) ein KM-Modul angeschlossen, so können max. bis zu 5 Heizgeräte an das WRS angeschlossen werden. Jedes Heizgerät wird dabei mit einer Statusseite angezeigt.

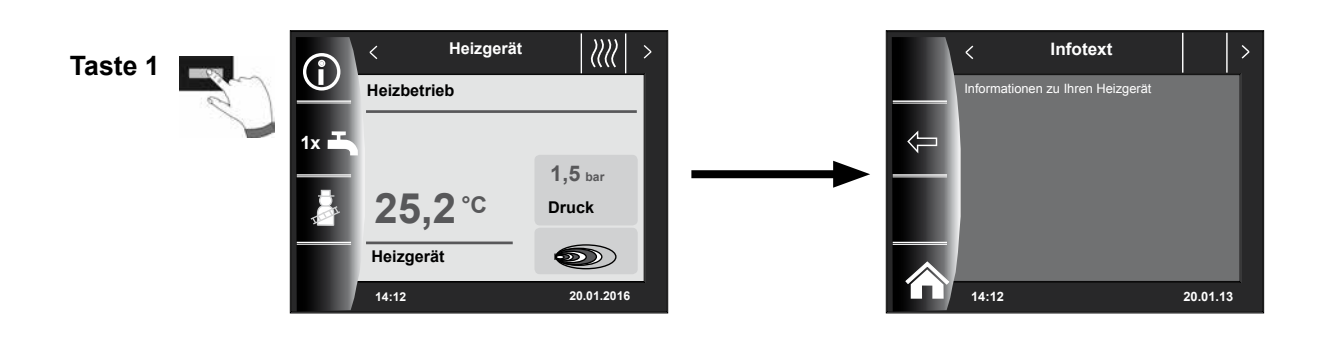

**8.1 Drücken der Taste 1x<sup>2</sup> 1x Warmwasserbetrieb** 

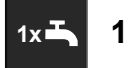

Die Sonderfunktion 1x Warmwasser umgeht die programmierten Schaltzeiten und heizt den Warmwasserspeicher einmalig, für eine Stunde, auf die eingestellte Warmwassertemperatur auf.

- − einmalige Warmwasserbereitung (wird bei allen Heizgeräten angezeigt)<br>− es werden alle angeschlossenen Warmwasserspeicher geladen
- − es werden alle angeschlossenen Warmwasserspeicher geladen<br>− zum Deaktivieren der einmaligen Warmwasserbereitung ist die T
- − zum Deaktivieren der einmaligen Warmwasserbereitung ist die Taste 2 nochmals zu betätigen<br>− nach 5 sec. springt die Anzeige wieder in die Homeseite
- nach 5 sec. springt die Anzeige wieder in die Homeseite

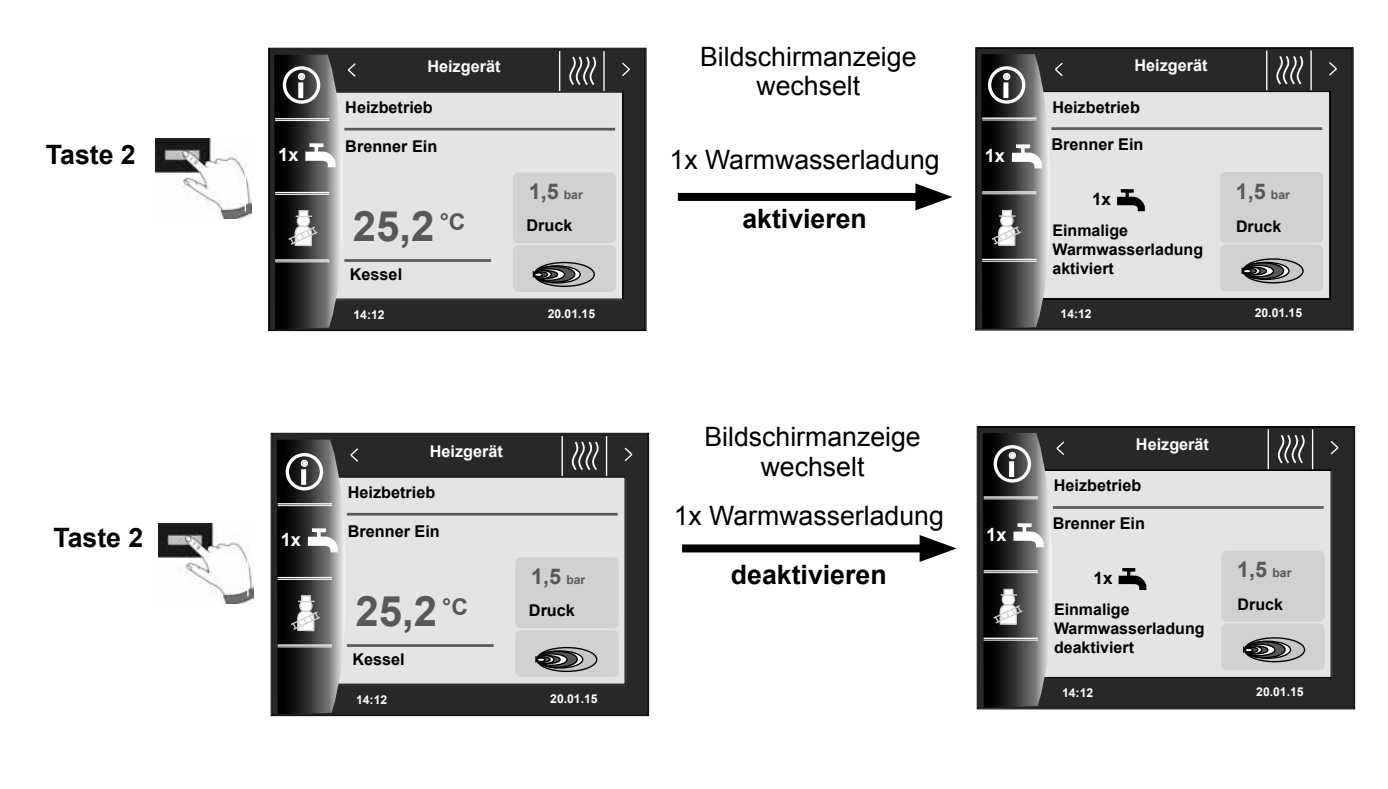

#### **8.2 Drücken der Taste B. Schornsteinfegerbetrieb**

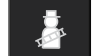

- Schornsteinfeger wird nur angezeigt, wenn BM-2 im Heizgerät montiert ist.
- Nach Aktivierung der Schornsteinfegertaste kann der Start des Brenners bis zu 3 Minuten dauern!

Nach Aktivierung der Schornsteinfeger-Funktion (Taste 3) läuft der Brenner für 15 Minuten, welches im Display angezeigt wird. Durch wiederholtes Drücken (Taste 3) kann eine erneute Zeitverlängerung auf 15 Minuten eingestellt werden. Mit Taste 2 kann von oberer Leistung auf untere Leistung umgeschaltet werden.

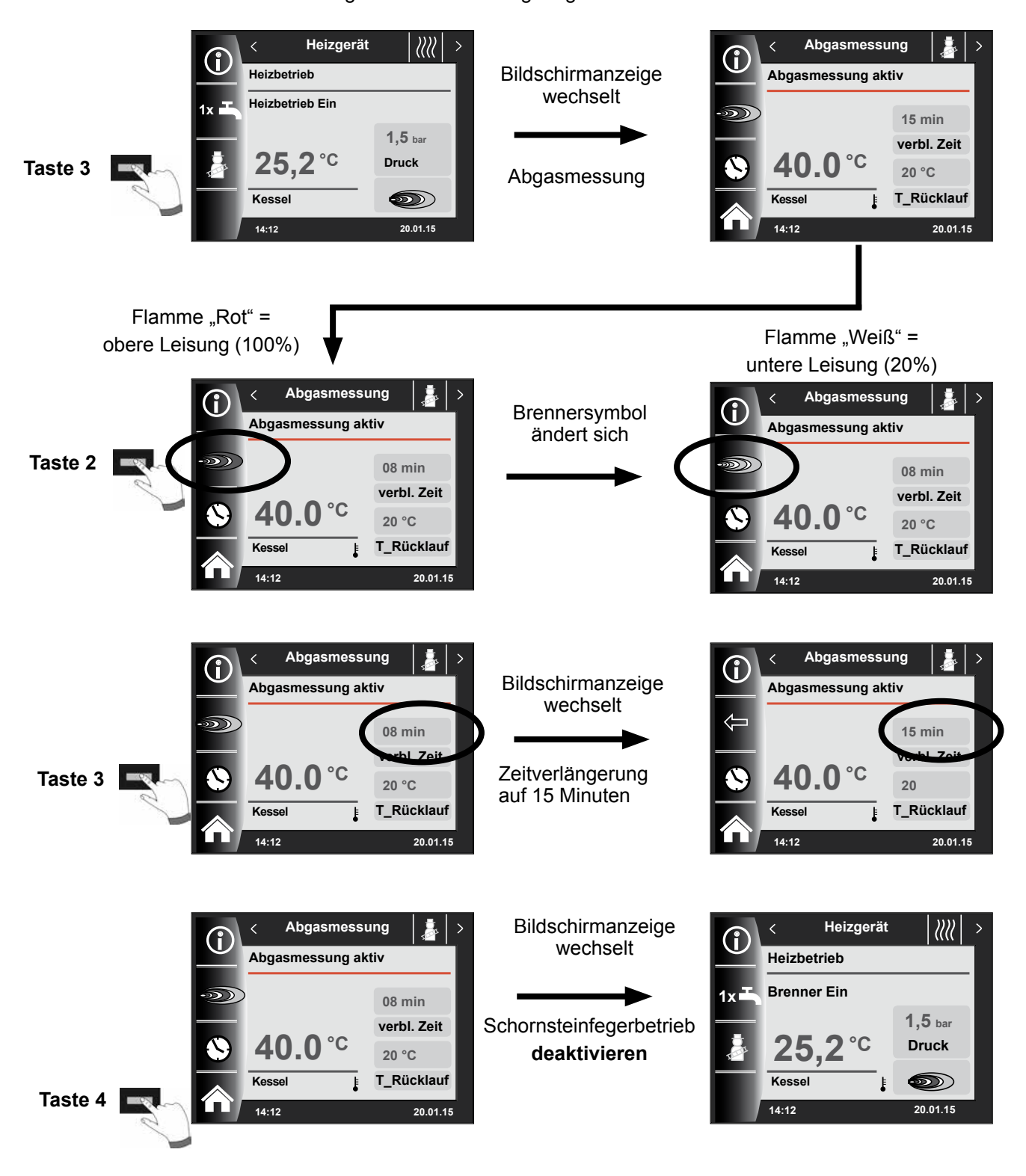

 $\mathbf{z}$ 

# **9 Statusseite Warmwasser - Erweiterter Modus**

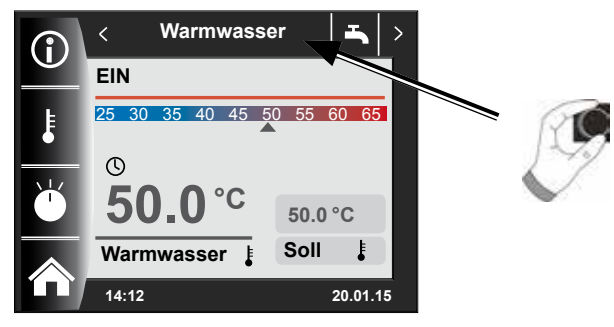

**9.1 Ändern der Warmwasser Solltemperatur**

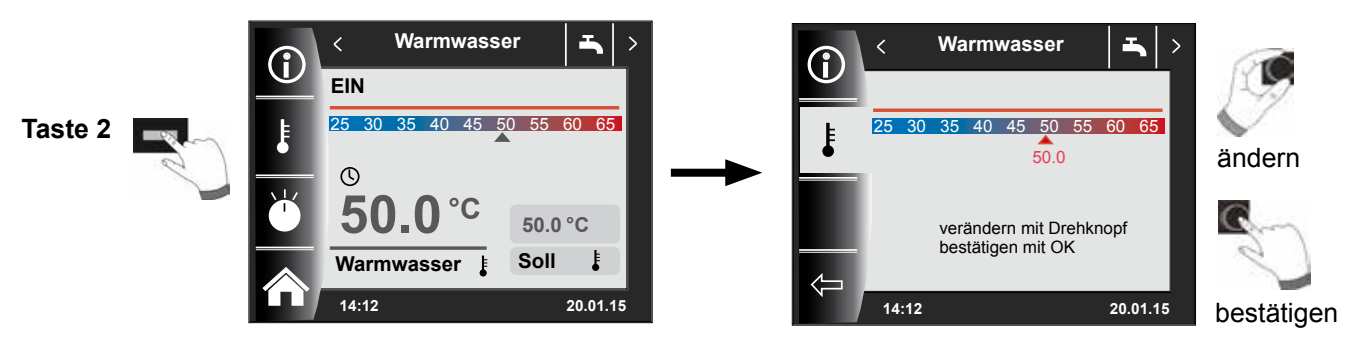

# **9.2 Ändern der Warmwasser Betriebsart**

**(Beschreibung der Betriebsarten siehe Kapitel 19)**

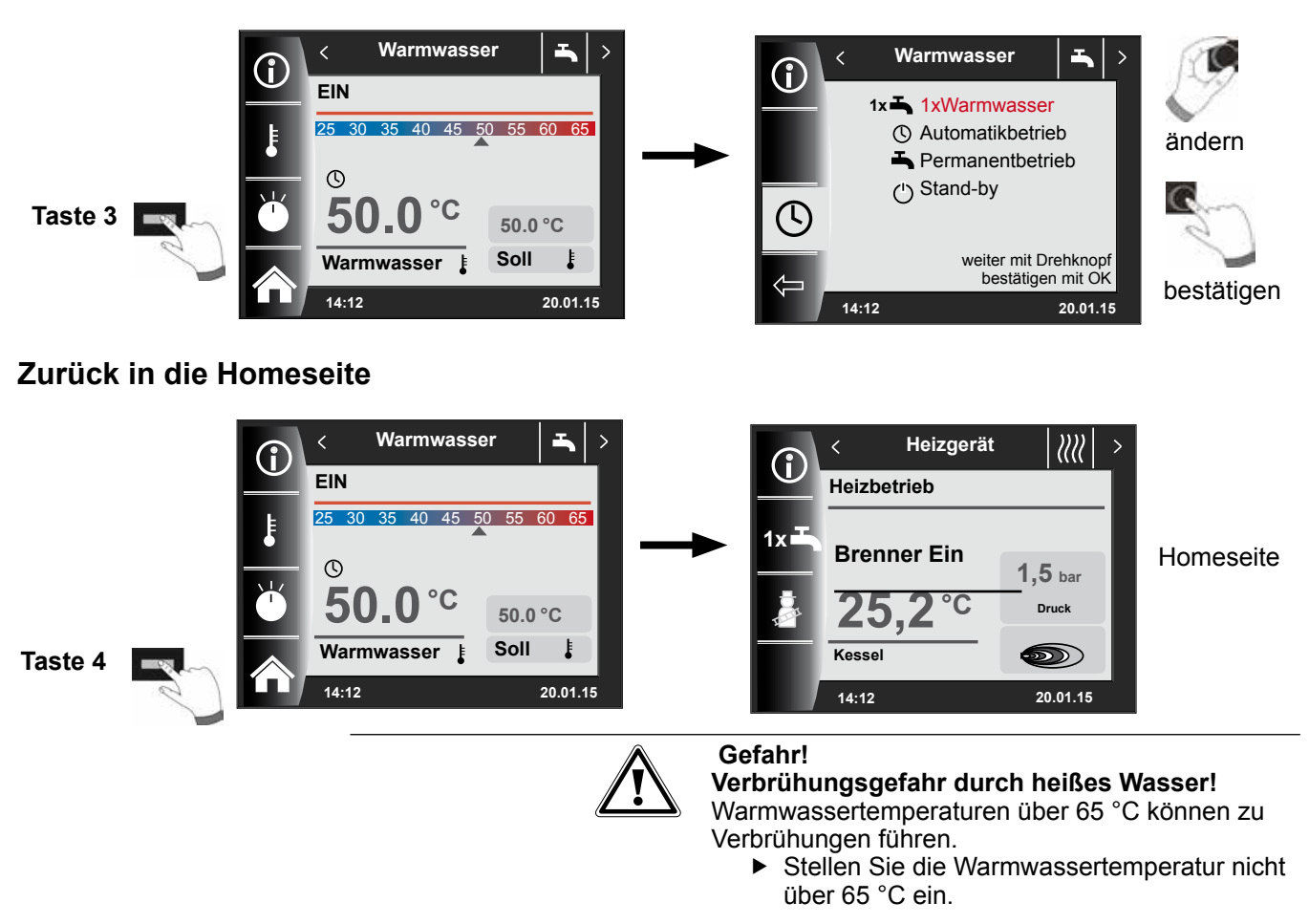

# **10 Statusseite Heizkreis - Erweiterter Modus**

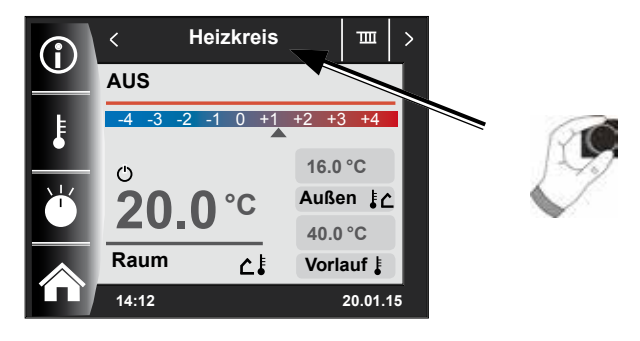

**10.1 Ändern der Heizkreis Solltemperatur**

**(Beschreibung Temperaturwahl siehe Montageanleitung Fachhandwerker - Kapitel 30)**

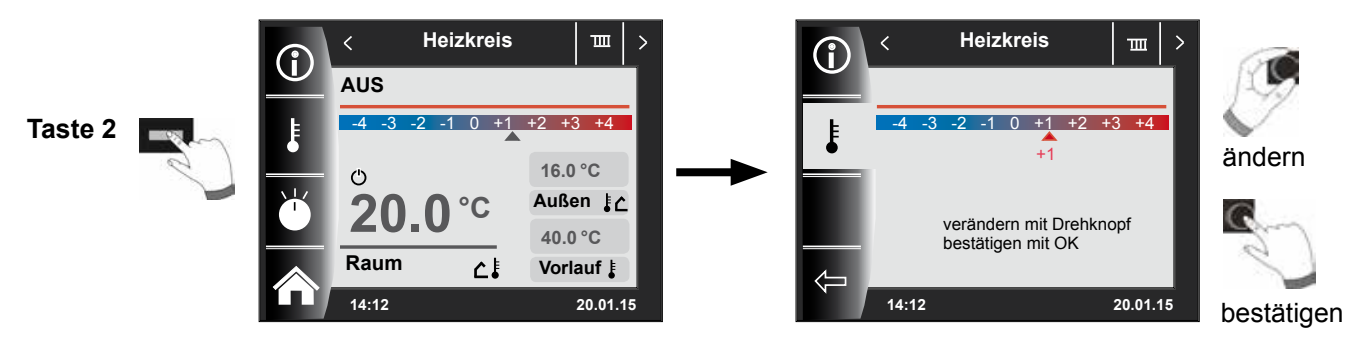

# **10.2 Ändern der Heizkreis Betriebsart**

**(Beschreibung der Betriebsarten siehe Kapitel 19)**

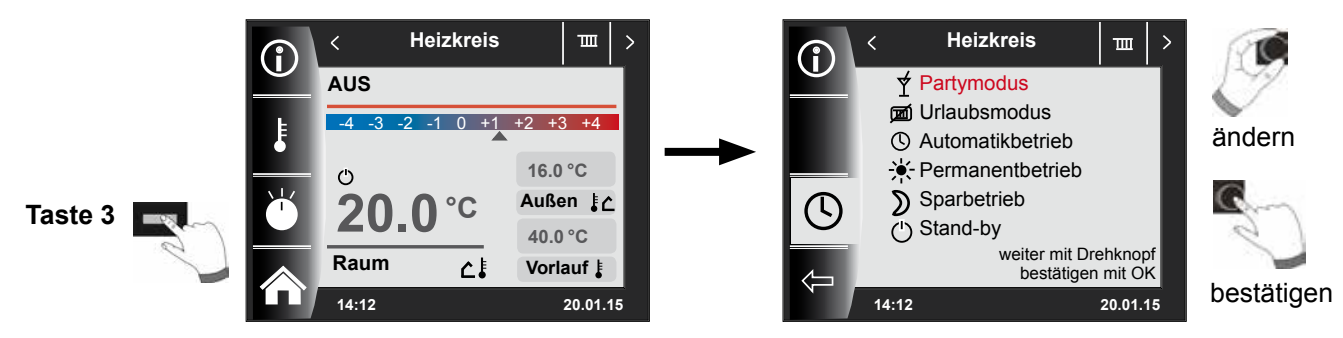

#### **Zurück in die Homeseite**

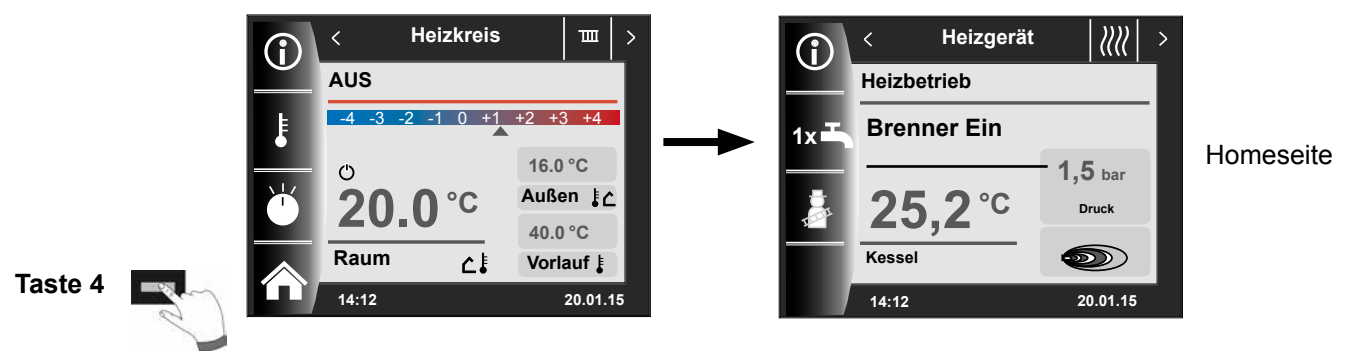

 $\mathbf{m}$ 

# **11 Statusseite Mischerkreis - Erweiterter Modus**

Es können bis zu 7 Mischermodule an das WRS angeschlossen werden und mit einem BM-2 betrieben werden. Jedes Mischermodul wird mithilfe einer eigenen Statusseite angesteuert.

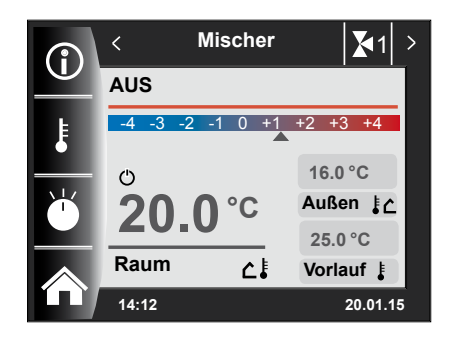

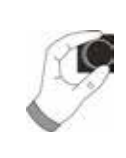

### **11.1 Ändern der Mischerkreis Solltemperatur**

**(Beschreibung Temperaturwahl siehe Montageanleitung Fachhandwerker - Kapitel 30)**

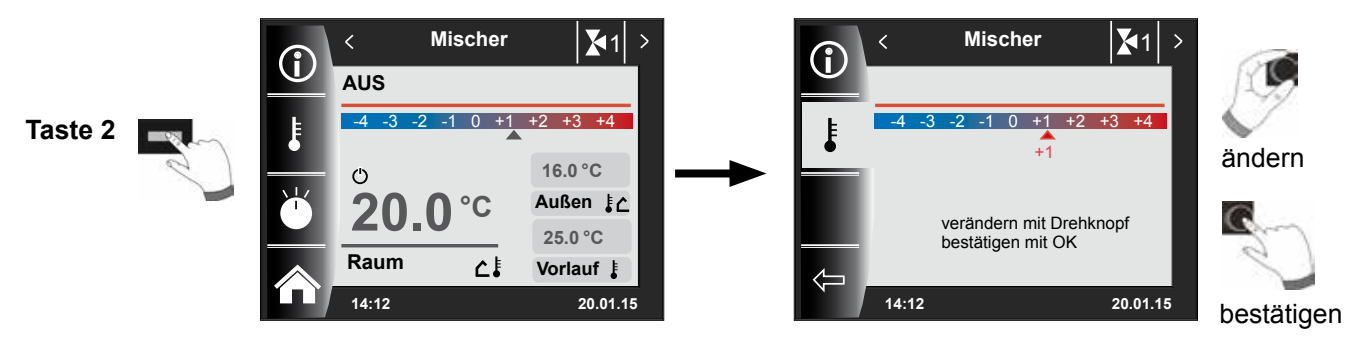

# **11.2 Ändern der Mischerkreis Betriebsart**

**(Beschreibung der Betriebsarten siehe Kapitel 19)**

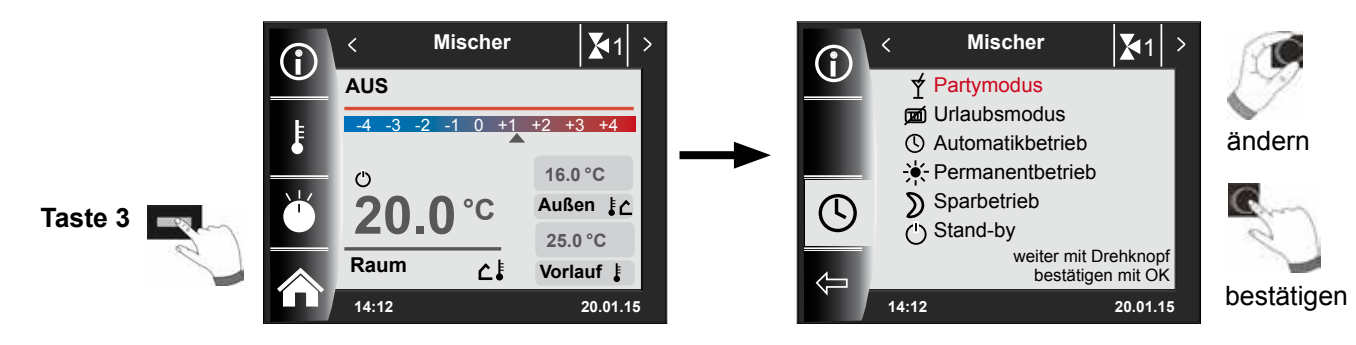

# **Zurück in die Homeseite**

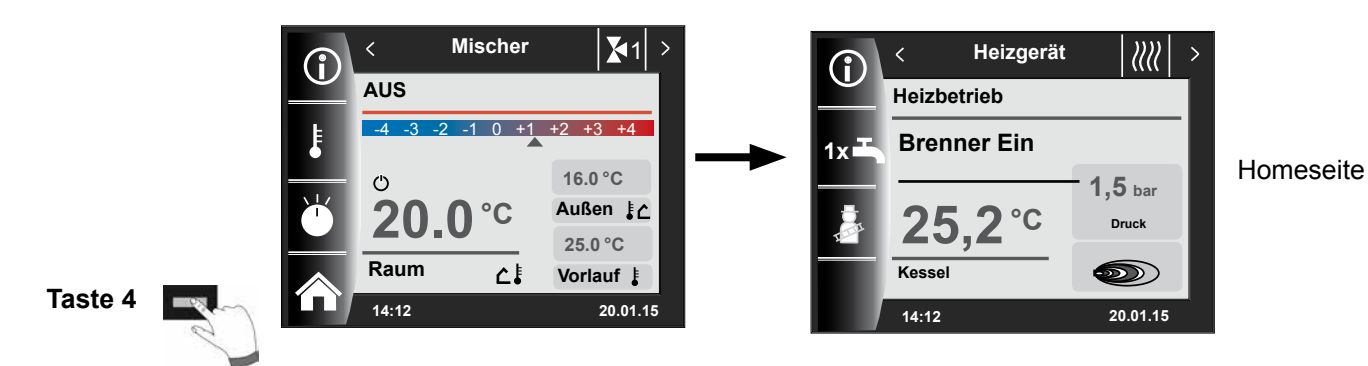

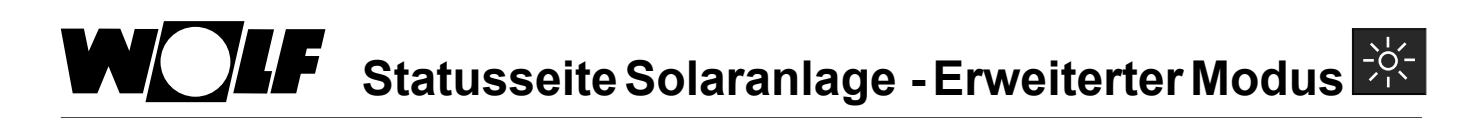

# **12 Statusseite Solaranlage - Erweiterter Modus**

Einstellungen Solaranlage wird nur angezeigt, wenn ein Solarmodul erkannt wird. Der erste Statusbildschirm zeigt ein Schema der eingestellten Anlagenkonfiguration im Parameter SOL12. Mit dem Drehknopf können alle Graphen durchgeblättert werden.

**12.1 Anzeige Temperaturen**

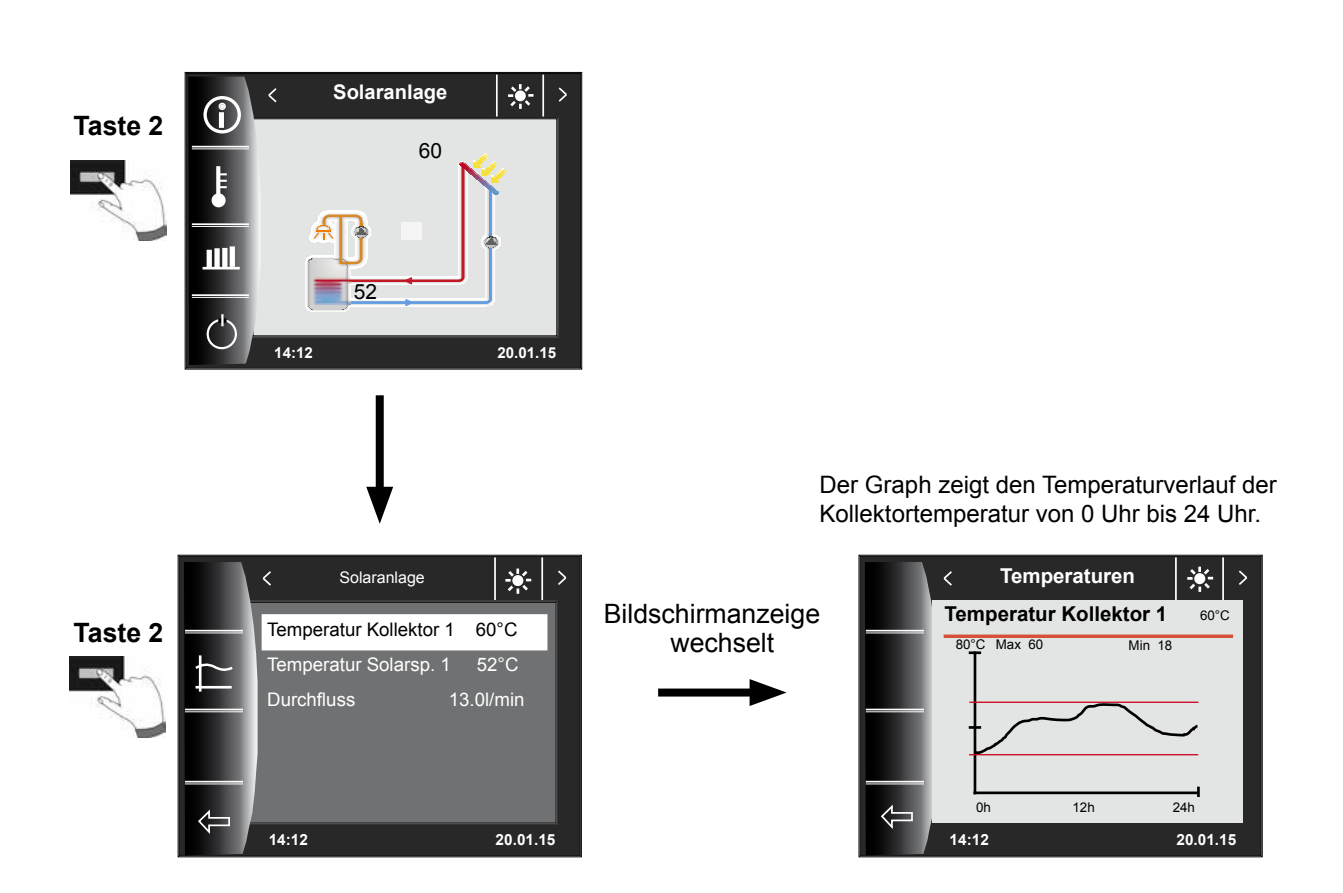

Mit Hilfe des Drehtasters können alle Graphen durchgeblättert werden.

wechselt

**12.2 Anzeige Erträge** 

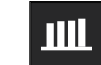

# **12.2.1 Solar Jahresbeiträge [kWh]**

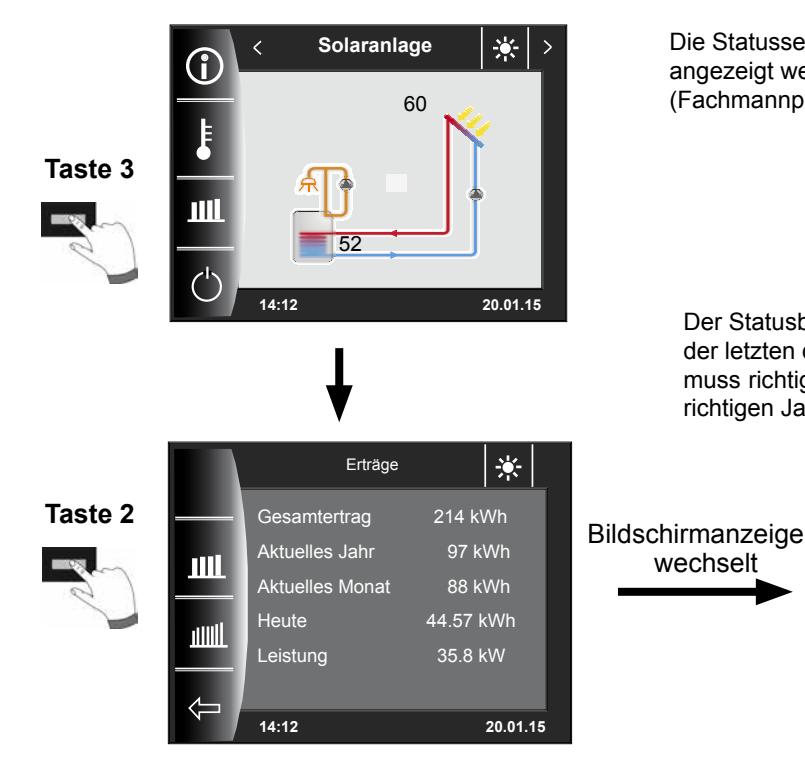

Die Statusseiten zur Anzeige der Erträge werden nur angezeigt wenn die Wärmemengenerfassung (Fachmannparameter SOL08) aktiviert ist.

Der Statusbildschirm Jahreserträge zeigt einen Vergleich der letzten drei Jahre mit dem aktuellen Jahr. Das Datum muss richtig eingestellt sein, ansonsten werden nicht die richtigen Jahreszahlen angezeigt.

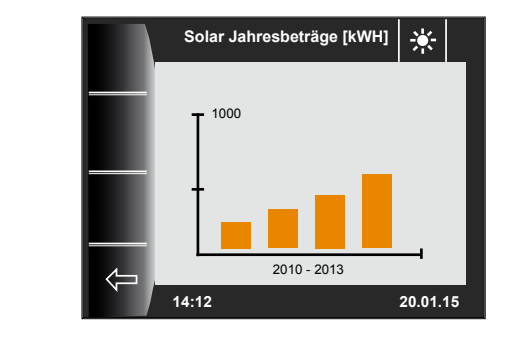

**Solar Monatsbeiträge [kWh**

Das Balkendiagramm zeigt die Erträge der letzten 12 Monate. Die Monate werden von Januar bis Dezember angezeigt. Die Position des Pfeils oberhalb der x-Achse zeigt den aktuellen Monat. Rechts neben dem Pfeil werden Monate des letzten Jahres angezeigt. Es muss auf die richtige Einstellung des Datums geachtet werden.

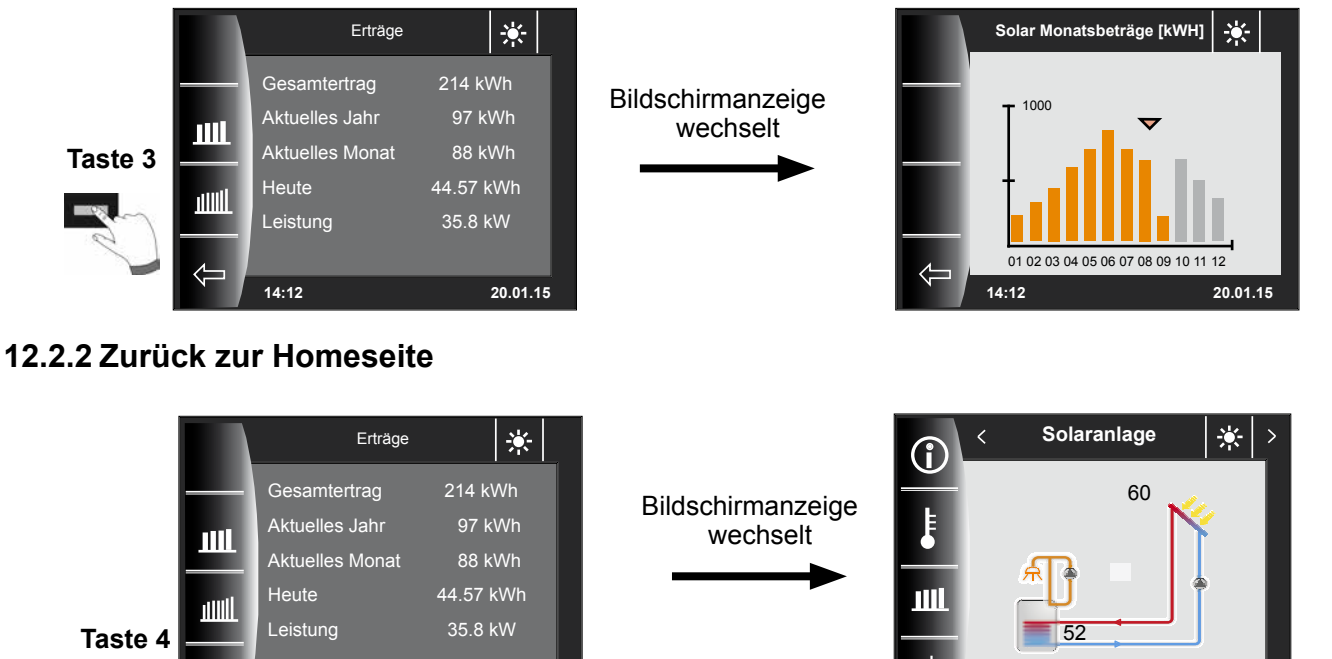

**14:12 20.01.15**

**14:12 20.01.15**

# **13 Statusseite Lüftungsgerät - Erweiterter Modus**

Die Statusseite Lüftungsgerät wird nur angezeigt, wenn ein CWL Excellent an das WRS angeschlossen ist. Achtung:

Ein Parallelbetrieb mit einem BML ist nicht möglich! Beim parallelen Betrieb von BM-2 und 4-Stufenschaltern muss beachtet werden, dass die Einstellungen des 4-Stufenschalters nicht am BM-2 angezeigt werden.

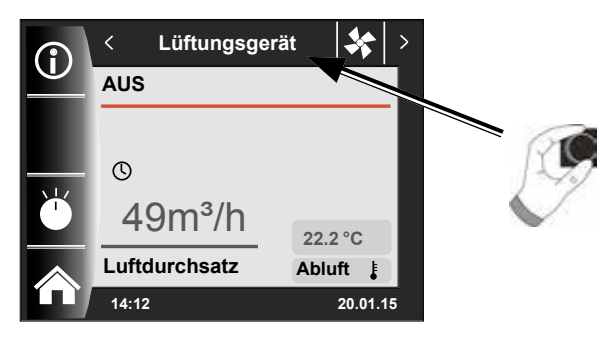

### **13.1 Ändern der Betriebsart / Start - Ende / EIN - AUS**

**(Beschreibung siehe auch Kapitel 28)**

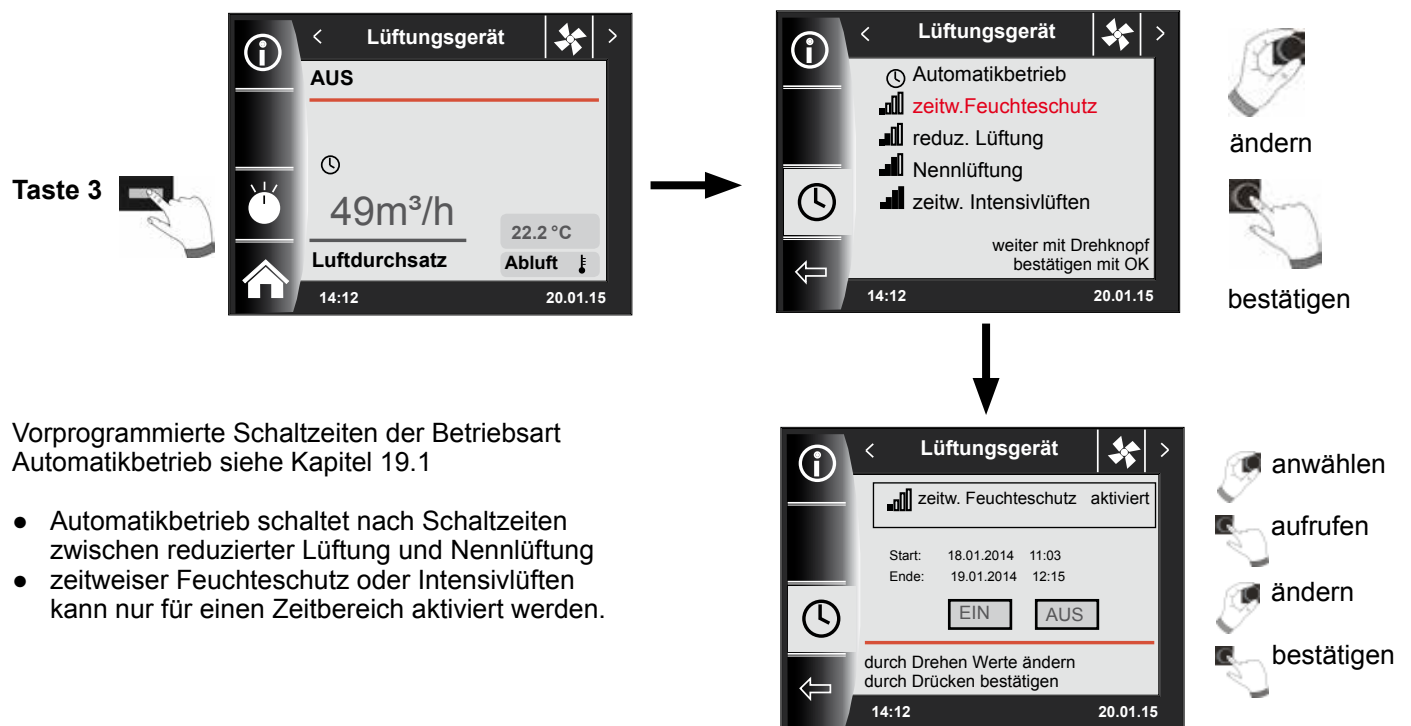

#### **Zurück in die Homeseite**

Im Hauptmenü "Fachmannparameter Lüftung" können die jeweiligen Luftmengen unter CWL1 - CWL4 bestimmt werden!

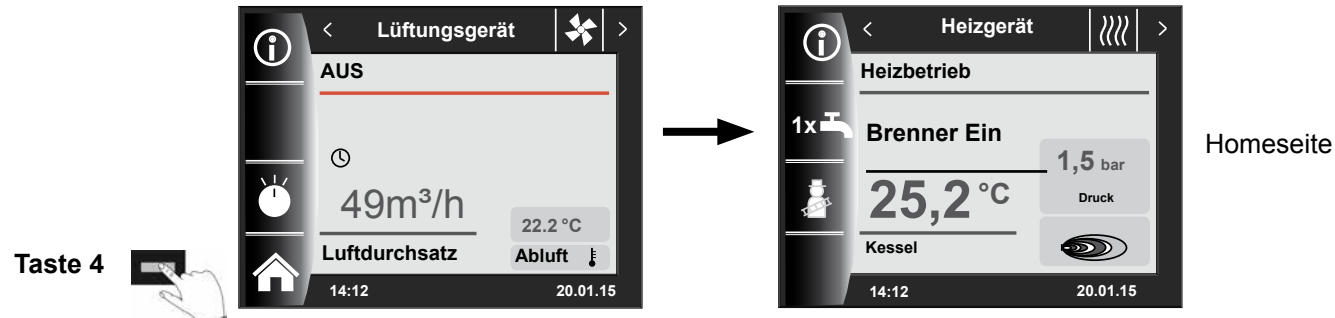

# **14 Statusseite Meldungen**

#### **14.1 Vorgehen bei Störungen:**

- − Störungsmeldung ablesen
- − Mögliche Störungsursache und Abhilfen können im Kapitel "Störungen" nachgelesen werden
- − Störungsursache ermitteln und abstellen

Eine Störung kann auf der Statusseite Meldung über Taste 4 zurückgesetzt werden. BM-2 im Heizgerät montiert.

− Anlage auf korrekte Funktion prüfen

#### **14.2 Vorgehen bei Warnungen:**

- − Warnungsmeldung ablesen
- − Mögliche Warnungsursache und Abhilfen können im Kapitel "Störungen" nachgelesen werden
- − Warnmeldung ermitteln und abstellen
- − Eine Fehlerquittierung ist bei Warnungen nicht notwendig
- − Anlage auf korrekte Funktion prüfen

#### **14.3 Störung quittieren für Benutzer**

Bei einer Störung wird hier die aktuelle Störung mit Fehlercode, Datum und Uhrzeit der Störung angezeigt.

Durch Drücken der "quittieren-Taste" kann die Störung entriegelt werden.

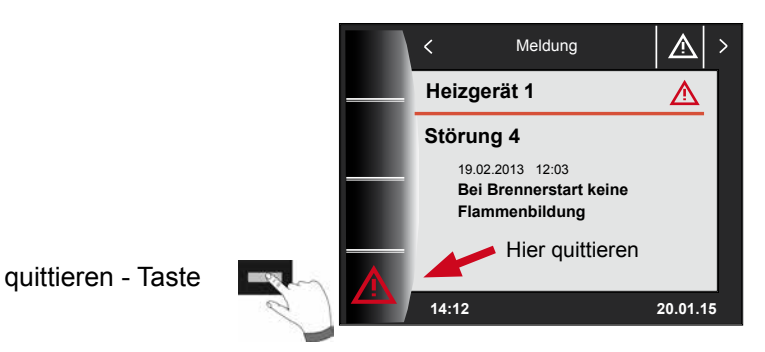

#### **Allgemeine Hinweise:**

Sicherheits- und Überwachungseinrichtungen dürfen nicht entfernt, überbrückt oder in anderer Weise außer Funktion gesetzt werden. Das Heizgerät darf nur in technisch einwandfreiem Zustand betrieben werden. Störungen und Schäden, die die Sicherheit beeinträchtigen oder beeinträchtigen können, müssen umgehend und fachmännisch behoben werden. Schadhafte Bauteile und Gerätekomponenten dürfen nur durch Original-Wolf-Ersatzteile ersetzt werden.

Störungen und Warnungen werden im Display des Regelungszubehörs Anzeigemodul AM oder Bedienmodul BM-2 im Klartext angezeigt und entsprechen sinngemäß den in den folgenden Tabellen aufgeführten Meldungen. Ein Warn-/Störsymbol im Display (Symbol: Dreieck mit Ausrufezeichen) zeigt eine aktive Warn- oder Störmeldung. Die Störungshistorie wird in der Fachmannebene aufgelistet.

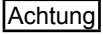

Warnmeldungen müssen nicht quittiert werden und führen nicht unmittelbar zu einer Abschaltung des Heizgerätes. Die Ursachen der Warnungen können aber zu Fehlfunktionen des Heizgerätes / der Anlage oder zu Störungen führen und sollten daher fachmännisch behoben werden.

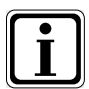

Störungen wie z.B. defekte Temperaturfühler oder andere Sensoren quittiert die Regelung automatisch, wenn das jeweilige Bauteil getauscht wurde und plausible Messwerte liefert.

# **15 Übersicht Hauptmenü**

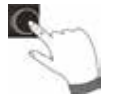

Befindet man sich auf einer Statusseite (Heizgerät, Heizkreis, Mischerkreis, Solarkreis ...) kann das Hauptmenü durch **Drücken** des Drehtasters geöffnet werden.

Dabei wird das Hauptmenü mit

- − Anzeige
- − Grundeinstellungen
- − Zeitprogramme
- − Fachmannebene

geöffnet.

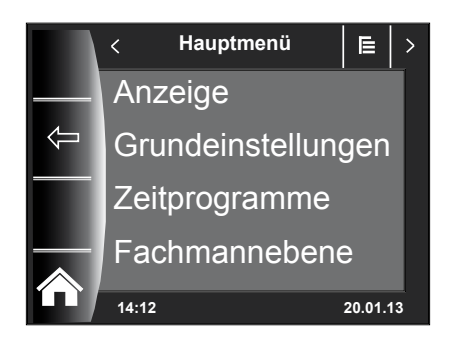

#### **15.1 Anzeige Soll- Isttemperaturen (Kapitel 16)**

Es werden alle Soll- und Isttemperaturen angezeigt (diese können jedoch nicht verändert werden)!

#### **15.2 Grundeinstellungen (Kapitel 17)**

- − Heizgerät
- − Heizkreis
- − Mischer 1-7
- − Sprache
- − Uhrzeit
- − Datum
- − Winter/Sommerzeit
- − Min. Hintergrundbeleuchtung
- − Bildschirmschoner
- − Tastensperre<br>− Benutzerober
- − Benutzeroberfläche (Erweiterter Modus)

#### **15.3 Zeitprogramme (Kapitel 18)**

Die Zeitprogramme werden für alle angeschlossenen Geräte zur Verfügung gestellt. Dabei können je nach eingestellten Konfigurationen und angeschlossenen Geräten die Schaltzeiten für Heizkreis, Mischerkreis, Warmwasserbereitung, Zirkulation und Lüftungsgerät / Kühlfunktion (bei BWL-1S) vorgenommen werden.

#### **15.4 Fachmannebene ist nur für den Fachhandwerker**

In der Fachmannebene kann der Heizungsfachmann anlagenspezifische und gerätespezifische Parameter einstellen. Diese Menüebene darf nur vom Fachhandwerker benutzt werden.

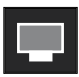

# **16 Anzeige Soll- Isttemperaturen**

Es werden alle Werte von den angeschlossenen Heizgeräten und Modulen (Mischermodul MM, Kaskadenmodul KM, Solarmodul SM, Lüftungsgerät) angezeigt!

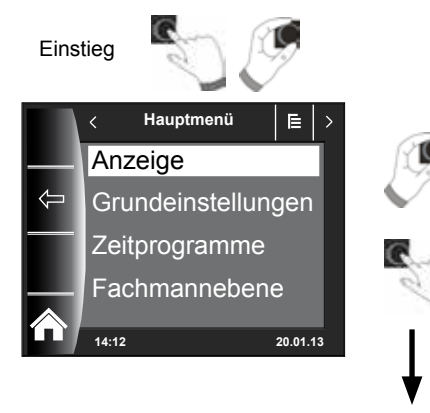

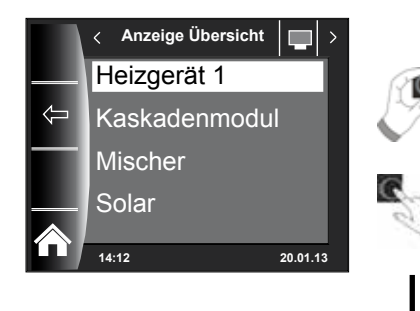

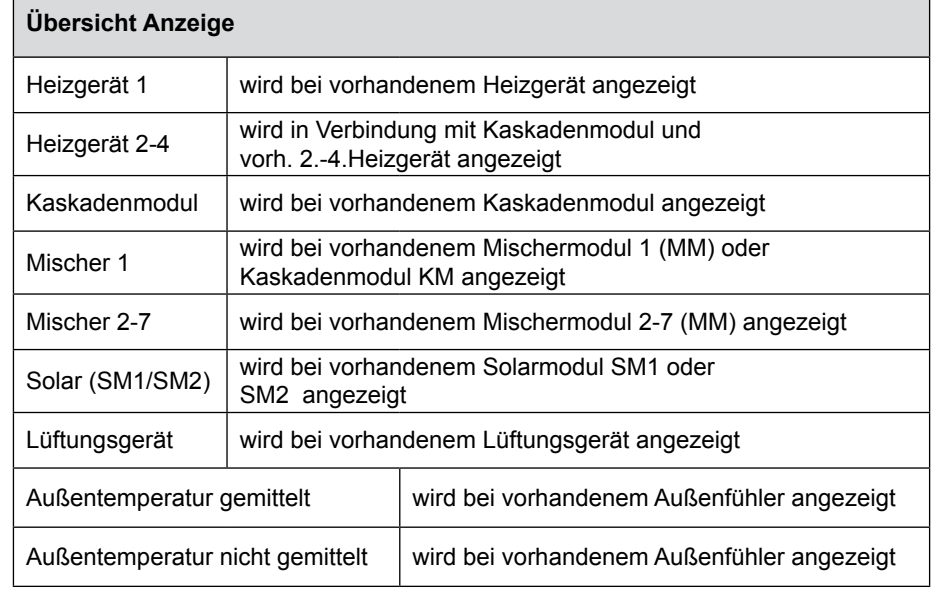

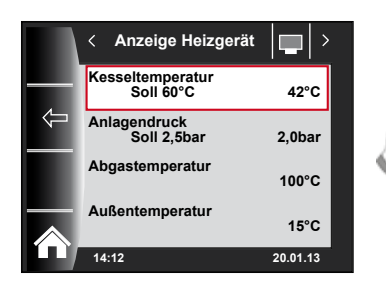

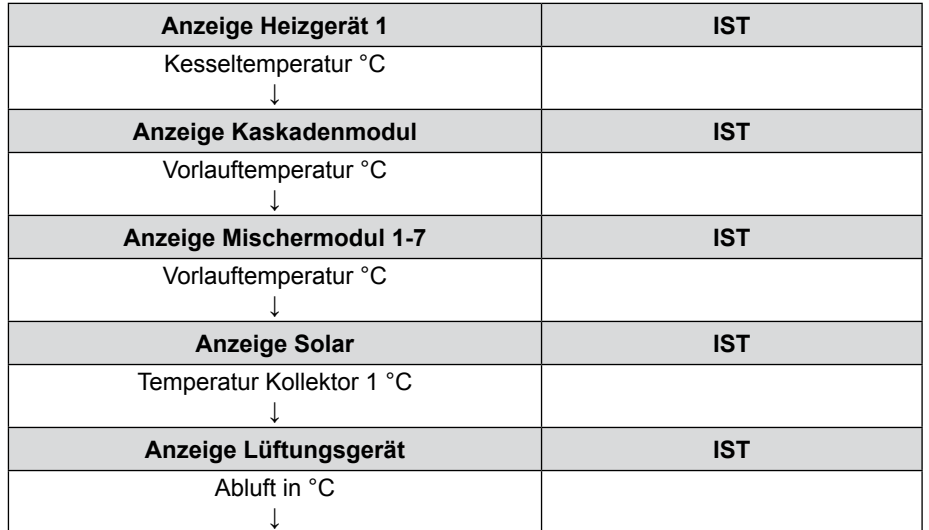

Anzeigen variieren je nach angeschlossenen Modulen und eingestellten Konfigurationen. Beschreibung siehe Montageanleitungen Heizgeräte und Montageanleitung der Module.

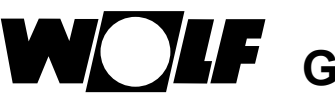

# **17 Grundeinstellungen Übersicht**

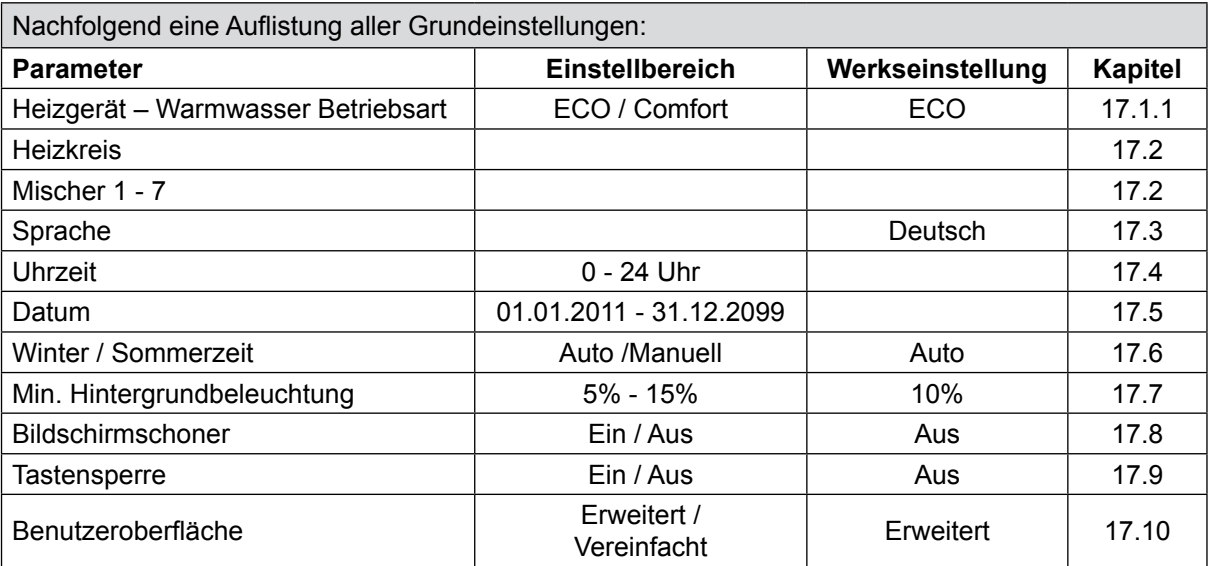

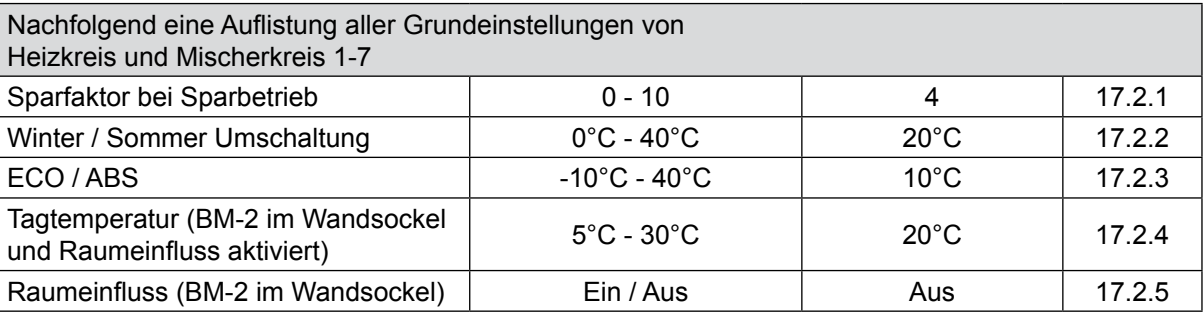

#### **17.1 Heizgerät**

#### **17.1.1 Warmwasser Betriebsart**

#### **Einstellbereich: ECO / Comfort Werkseinstellung: ECO**

Die Funktion Warmwasser Betriebsart wirkt sich nur bei Kombigeräten aus. Bei der Einstellung Comfort wird ein Warmwasserschnellstart ausgeführt, dabei wird das Heizgerät auf Temperatur gehalten, um eine schnelle Warmwasserbereitung zu gewährleisten. In der Einstellung ECO wird das Heizgerät erst nach dem Öffnen des Wasserhahns auf Temperatur gebracht.

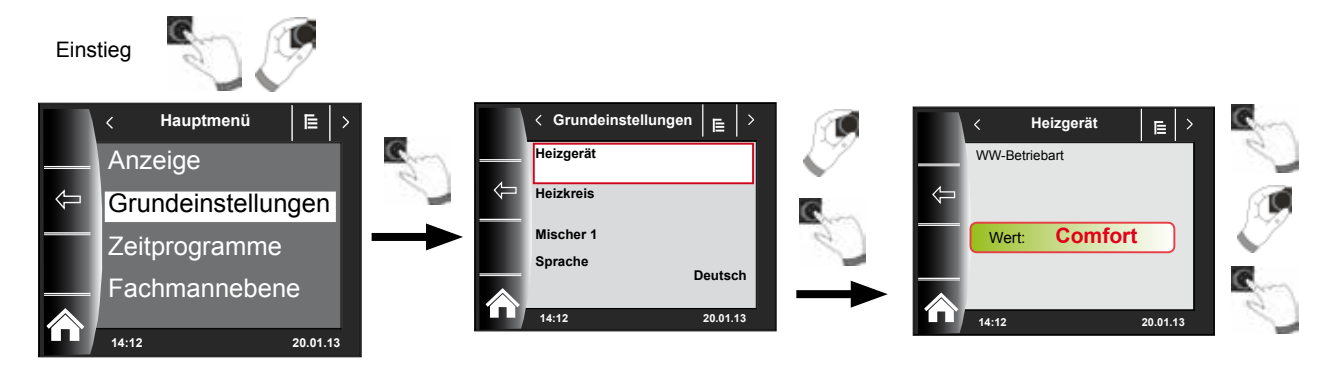

#### **17.2 Heizkreis / Mischerkreise 1-7**

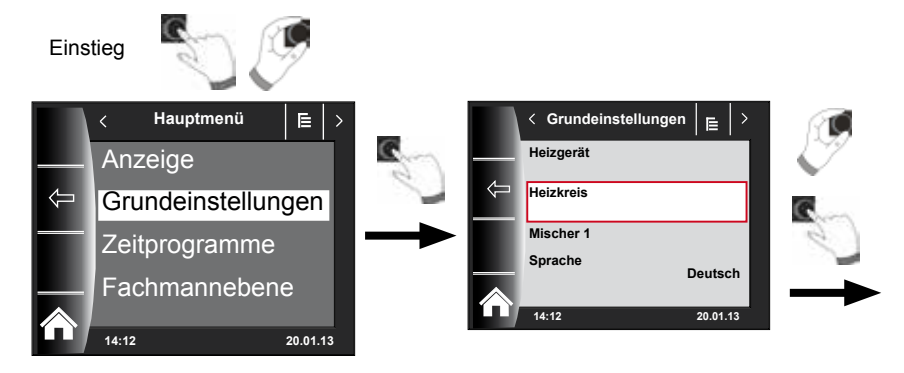

**Nachfolgend eine Auflistung aller Grundeinstellungen von Heizkreis und Mischerkreis 1-7:**

- − **Sparfaktor bei Sparbetrieb**
- − **Winter / Sommer Umschaltung**
- − **ECO / ABS**
- − **Tagtemperatur (BM-2 im Wandsockel und Raumeinfluss aktiviert)**
- − **Raumeinfluss (BM-2 im Wandsockel)**

#### **17.2.1 Sparfaktor bei Sparbetrieb einstellen**

**Einstellbereich: 0...10 Werkseinstellung: 4**

genaue Beschreibung siehe Kapitel "Heizkurve / Sparbetrieb" in der Montageanleitung für den Fachhandwerker

Der Sparfaktor beschreibt, um wie viel die Heizkurve im Sparbetrieb den Heizkreis oder den Mischerkreis absenkt. Dieser Faktor hat die gleiche Auswirkung wie die Einstellung -4...+4, wird aber nur im Zeitprogramm während der Absenkphase oder permanent im Absenkbetrieb angewendet.

Einstellbeispiel Sparfaktor, (Einstellung immer gleiche Vorgehensweise)!

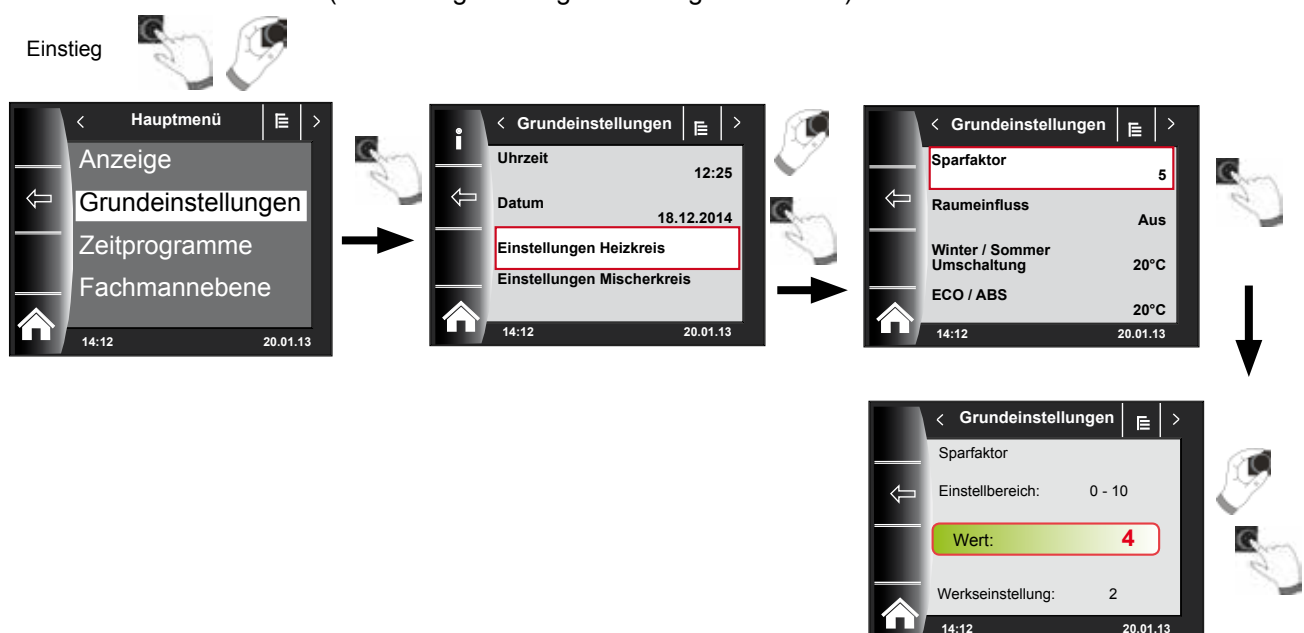

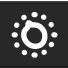

# **17.2.2 Winter-/Sommerumschaltung einstellen**

#### **Einstellbereich: 0°C - 40°C Werkseinstellung: 20°C**

Die Funktion **Winter-/Sommerumschaltung** ist nur aktiv, wenn ein Außenfühler angeschlossen ist.

Die Funktion Winter-/Sommerumschaltung optimiert die Zeiten, in denen sich die Anlage im Heizbetrieb befindet. Wenn die mittlere Außentemperatur über der eingestellten Winter-/Sommer-Temperatur liegt, dann wird die Heizung in den Standby-Betrieb geschaltet.

Wenn die mittlere Außentemperatur unter der eingestellten Winter-/Sommer-Temperatur liegt, dann wird die Heizung in den Zeitautomatik-Betrieb geschaltet.

Der Berechnungszeitraum für die mittlere Außentemperatur wird mit Anlagenparameter A04 eingestellt.

#### **17.2.3 ECO-ABS einstellen**

**Einstellbereich: -10°C - 40°C Werkseinstellung: 10°C**

Die Funktion **ECO-ABS** ist nur aktiv, wenn ein Außenfühler angeschlossen ist.

Liegt die gemittelte Außentemperatur über der ECO-ABS Temperatur, so wird im Sparbetrieb der Heiz-/Mischerkreis in den Standby Betrieb geschaltet. Liegt die gemittelte Außentemperatur unter der ECO-ABS Temperatur, so geht die Regelung wieder in den Sparbetrieb. Verändern Sie die ECO-ABS Einstellung nur in Absprache mit Ihrem Fachhandwerker.

#### **17.2.4 Tagtemperatur (Raumtemperatur) einstellen**

#### **Einstellbereich: 5°C - 30°C Werkseinstellung: 20°C**

Tagtemperatur ist nur aktiv, wenn für diesen Heiz-/Mischerkreis der Raumeinfluß aktiviert und das BM-2 im Wandsockel montiert ist.

Mit der Tagtemperatur stellt man die gewünschte Raumtemperatur in den Betriebsarten Heizbetrieb, Partyfunktion und in den Heizphasen während des Automatikbetriebs ein. Bei Absenkbetrieb, Sparbetrieb und während der Absenkphase im Automatikbetrieb wird die Raumtemperatur nur auf Tagtemperatur abzüglich des Sparfaktors (siehe Montageanleitung für den Fachhandwerker) geregelt.

#### **17.2.5 Raumeinfluss einstellen**

#### **Einstellbereich Ein / Aus Werkseinstellung: Aus**

Der **Raumeinfluss** ist nur aktiv, wenn das Bedienmodul BM-2 als Fernbedienung montiert ist.

Mit dem Raumeinfluss wird die Raumtemperaturänderung durch Fremdwärme oder Fremdkälte (z. B. Sonneneinstrahlung, Kaminofen oder geöffnete Fenster) ausgeglichen.

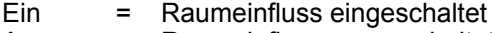

Aus = Raumeinfluss ausgeschaltet

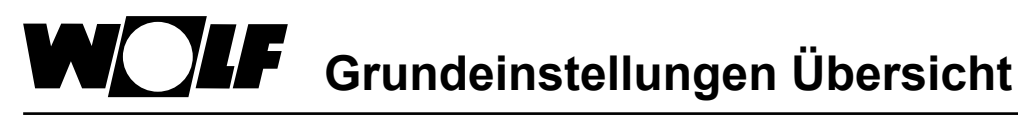

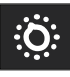

#### **17.3 Sprache**

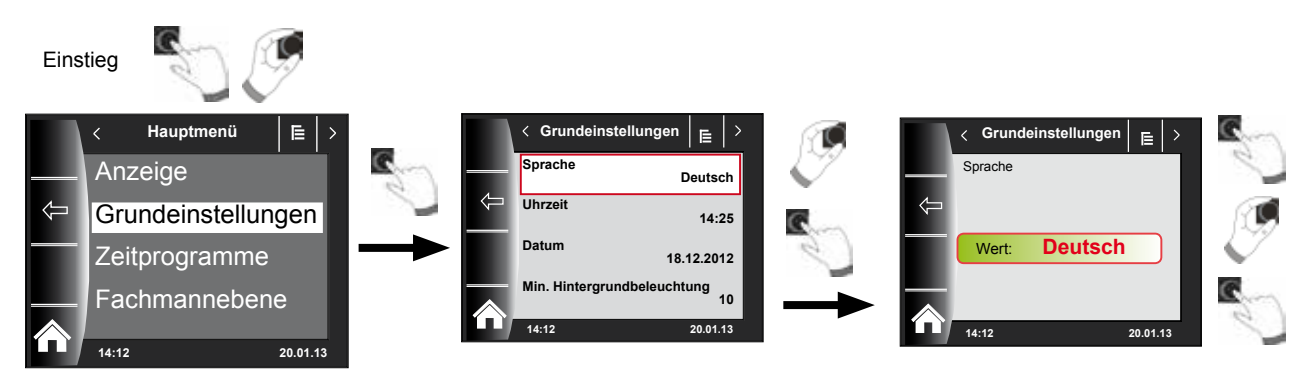

Im Untermenü "Sprache" kann aus 25 verschiedenen Sprachen ausgewählt werden.

#### **Einstellbereich:**

Deutsch, Englisch, Französisch, Niederländisch, Spanisch, Portugiesisch, Italienisch, Tschechisch, Polnisch, Slowakisch, Ungarisch, Russisch, Griechisch, Türkisch, Bulgarisch, Kroatisch, Lettisch, Litauisch, Norwegisch, Rumänisch, Schwedisch, Serbisch, Slowenisch, Dänisch, Estnisch, Iranisch, Chinesisch

#### **Werkseinstellung: Deutsch**

#### **17.4 Uhrzeit**

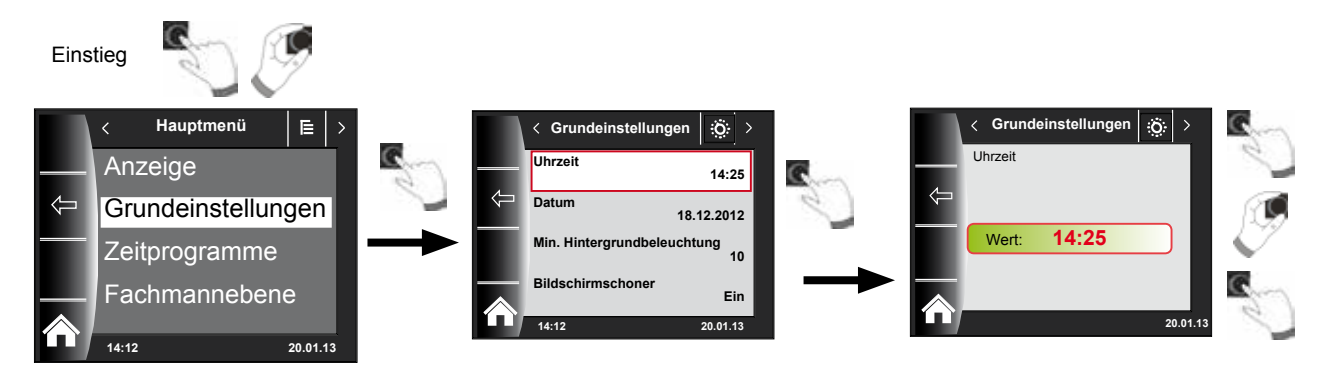

#### **17.5 Datum**

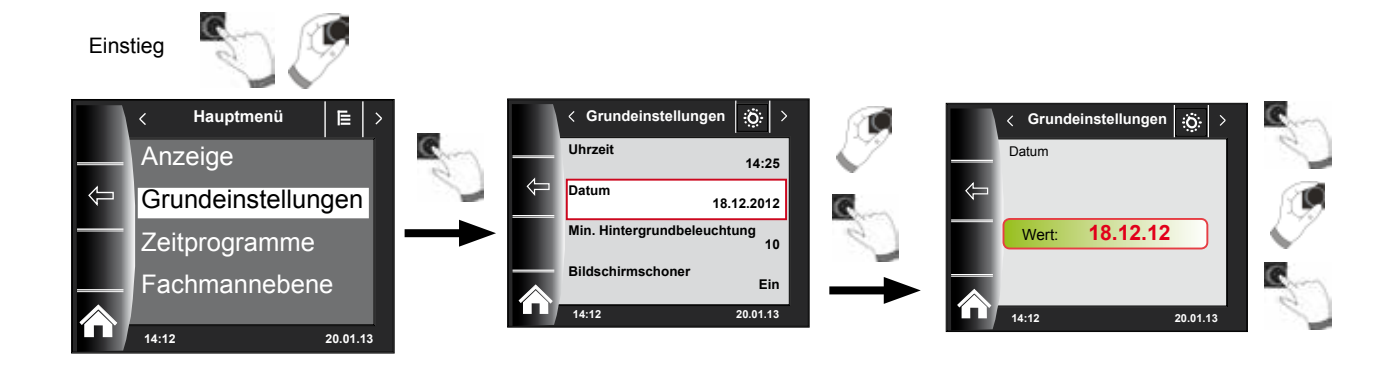

**Grundeinstellungen Übersicht**

#### **17.6 Winter- / Sommerzeit**

#### **Einstellbereich: Auto/Manuell Werkseinstellung: Auto**

Im BM-2 ist der ewige Kalender integriert. D.h. eine Umstellung von Sommerzeit auf Normalzeit (Winterzeit) und umgekehrt führt das BM-2 in der Einstellung Auto automatisch durch. Die Umstellung von der Normal- auf die Sommerzeit findet am letzten Sonntag im März um 1 Uhr UTC, also in der mitteleuropäischen Zeitzone von 2 Uhr MEZ auf 3 Uhr MESZ, statt. Die Umstellung von der Sommer- auf die Normalzeit findet am letzten Sonntag im Oktober um 1 Uhr UTC, also in der mitteleuropäischen Zeitzone von 3 Uhr MESZ auf 2 Uhr MEZ, statt.

Sollte das BM-2 in Gebieten eingesetzt werden, die nicht nach den oben genannten Regeln eine Zeitumstellung durchführen (z.B. Russland) kann in der Grundeinstellung Winter/Sommerzeit der Wert auf "Manuell" gestellt werden.

Mit dieser Einstellung wird keine automatische Zeitumstellung vorgenommen.

#### **17.7 Min. Hintergrundbeleuchtung**

**Einstellbereich: 0% - 15% Werkseinstellung: 10%**

Werden am BM-2 keine Einstellungen mehr vorgenommen, wird das Display nach einer Minute auf die minimale Hintergrundbeleuchtung abgedunkelt.

#### **17.8 Bildschirmschoner**

Sie können einen Bildschirmschoner aktivieren. Die Displaybeleuchtung geht nach einer Minute in die minimale Hintergrundbeleuchtung, dabei werden folgende Werte angezeigt:

- $\blacktriangleright$  Uhrzeit
- ▶ Kesseltemperatur (BM-2 im Heizgerät)
- $\blacktriangleright$  Anlagendruck (BM-2 im Heizgerät)
- ▶ Außentemperatur (Außenfühler angeschlossen und BM-2 im Wandgerät)
- ▶ Raumtemperatur (BM-2 im Wandsockel montiert)
	- ▶ Vorlauftemperatur (BM-2 im MM-2 oder KM-2)
	- ▶ Kollektortemperatur (BM-2 im SM1/2-2)

#### **17.9 Tastensperre**

Die Tastensperre verhindert ein unbeabsichtigtes Verstellen der Heizungsanlage (z.B. durch Kinder oder beim Staubwischen).

Wenn die Tastensperre eingeschaltet ist, wird diese automatisch eine Minute nach der letzten Einstellung aktiviert.

- Ein = Tastensperre eingeschaltet
- Aus = Tastensperre ausgeschaltet
- ▶ Heben Sie die Tastensperre vorrübergehend auf, indem Sie den rechten Drehtaster 3 Sekunden gedrückt halten.

#### **17.10 Benutzeroberfläche (Bedienmöglichkeit)**

#### **Einstellbereich: Erweitert / Vereinfacht Werkseinstellung: Erweitert**

#### **Vereinfachter Modus:**

Reduzierte Einstellmöglichkeiten. Es können nur alle Kreise gemeinsam bezüglich Temperaturkorrektur und Programmwahl bedient werden. Der Anlagenparameter A24 (Zuordnung Programmwahlschalter) wird im vereinfachten Modus nicht angezeigt. Es gibt nur eine Statusseite, auf der alle Daten angezeigt werden. Keine Partymodus und kein Urlaubsmodus möglich. Außerdem kann der vereinfachte Modus NICHT in Verbindung mit einer CWL und des ISM7/8 i/e verwendet werden! **Erweiterter Modus:**

Es stehen alle Funktionen zur Verfügung!

# **18 Zeitprogramme**

Im Hauptmenü können für alle angeschlossenen WRS-Komponenten die Schaltzeiten parametriert werden.

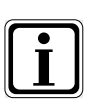

Es stehen pro Funktion 3 verschiedene frei programmierbare Zeitprogramme zur Verfügung. Zusätzlich wird in diesem Menüpunkt das aktive Zeitprogramm angezeigt und ausgewählt.

Für jeden Tag können max. 3 Schaltzeiten festgelegt werden.

Vorprogrammierte Zeiten sowie Einstellmöglichkeiten siehe Montageanleitung Fachhandwerker-Kapitel "Zeitprogramm".

Nachfolgend können frei programmierte Schaltzeiten eingetragen werden.

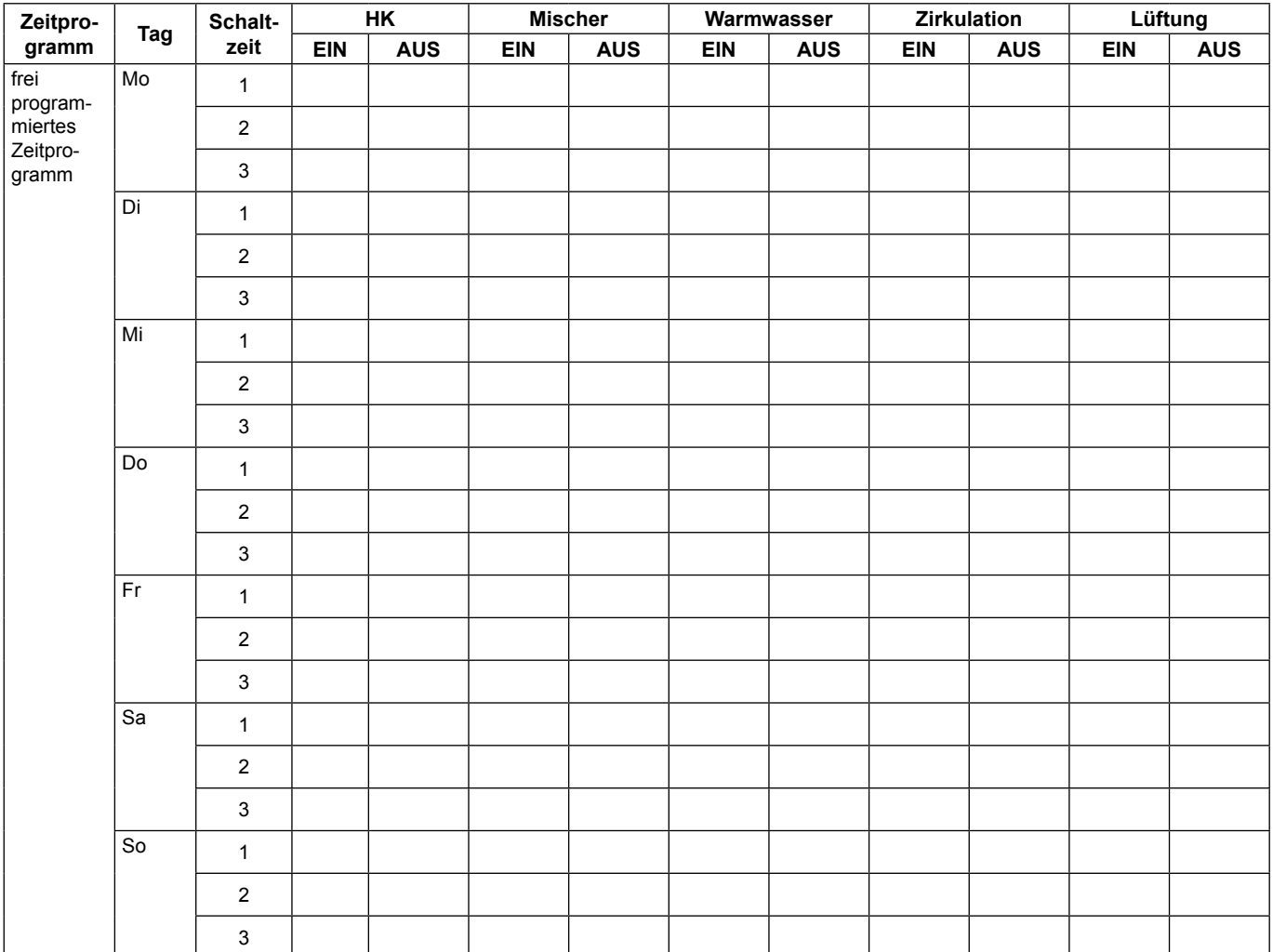

# **19 Überblick Symbole**

# **19.1 Symbole bei den Schnellstarttasten**

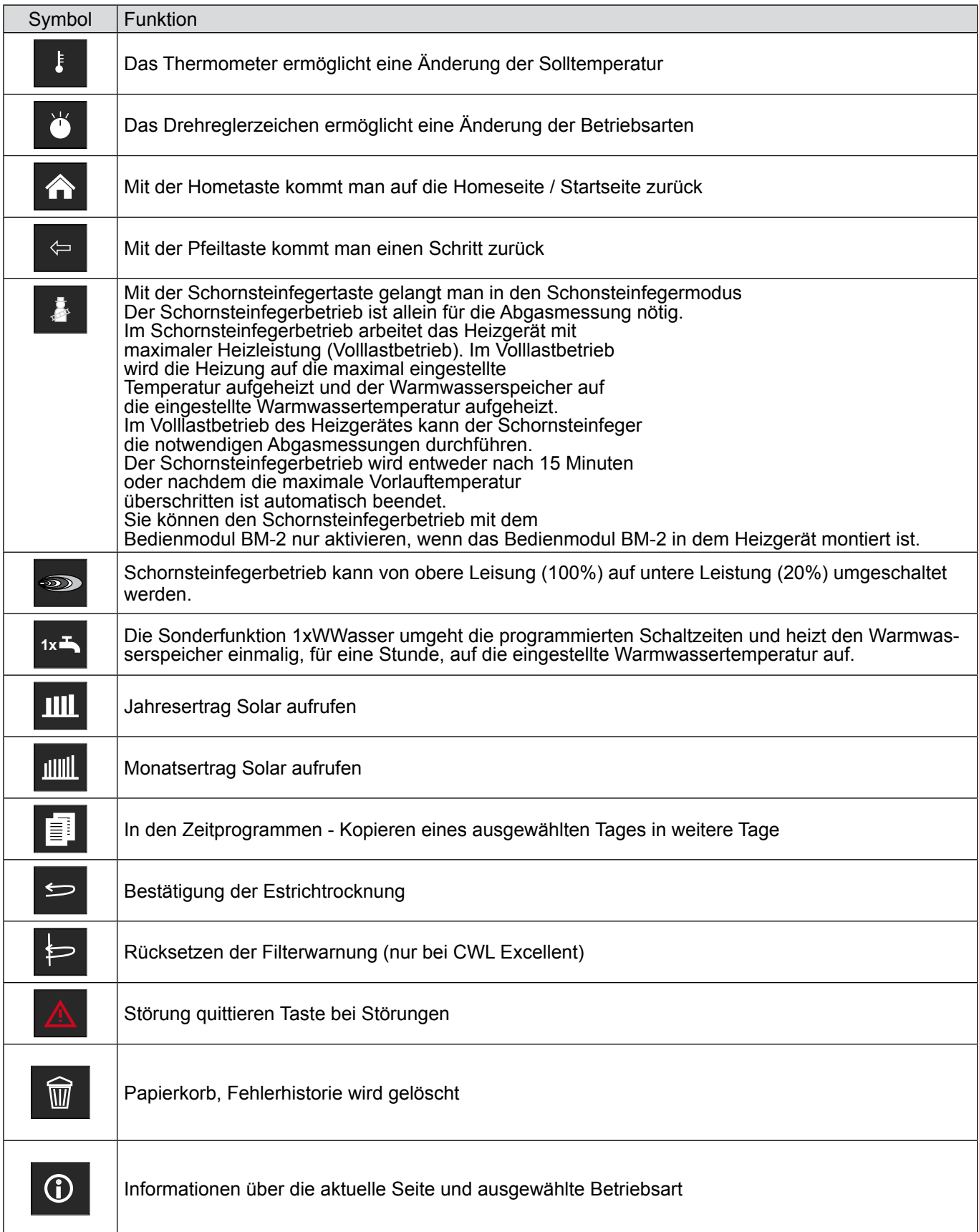

# **19.2 Symbole der möglichen Änderungen mit Drehtaster**

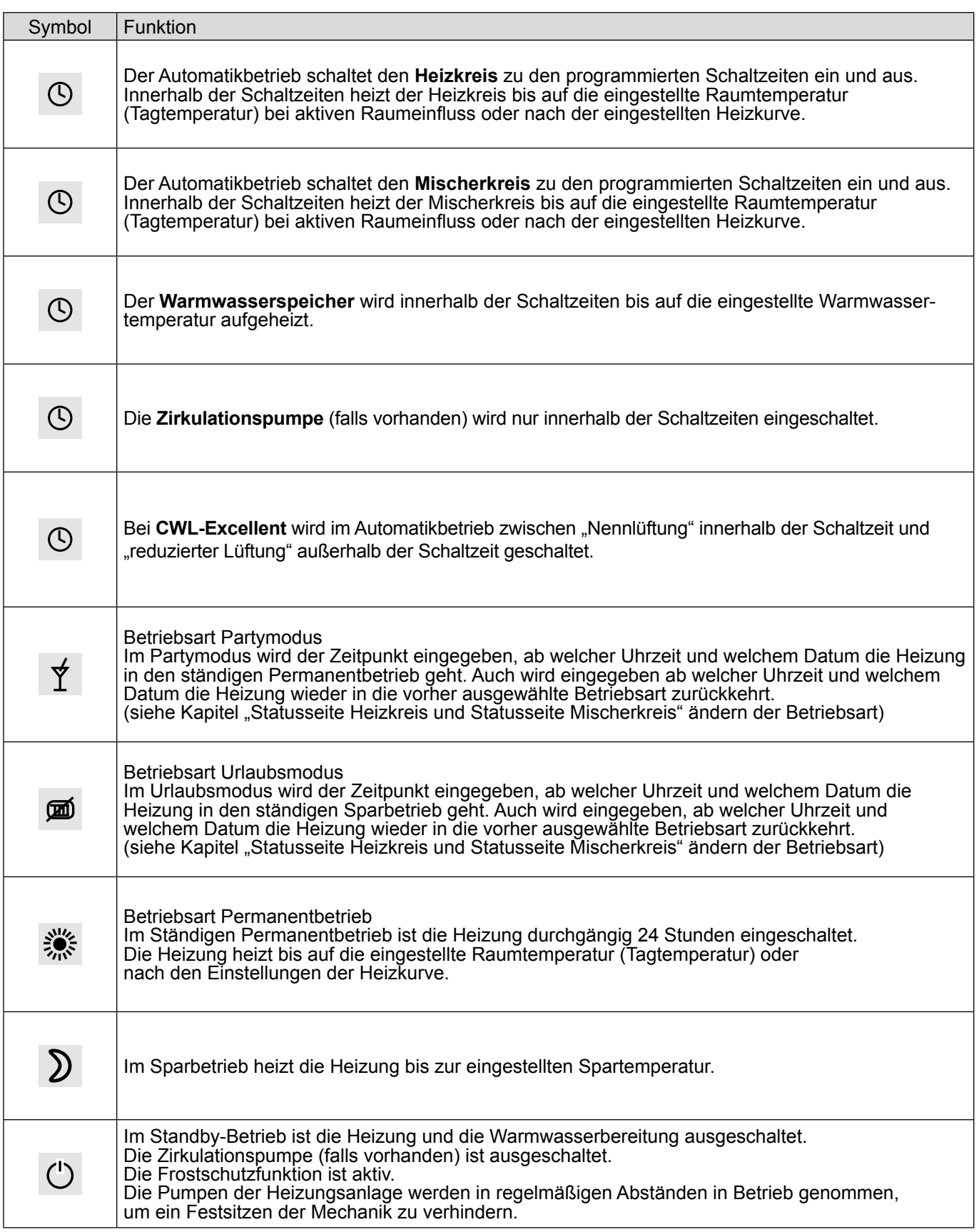

# WOLF Überblick Symbole

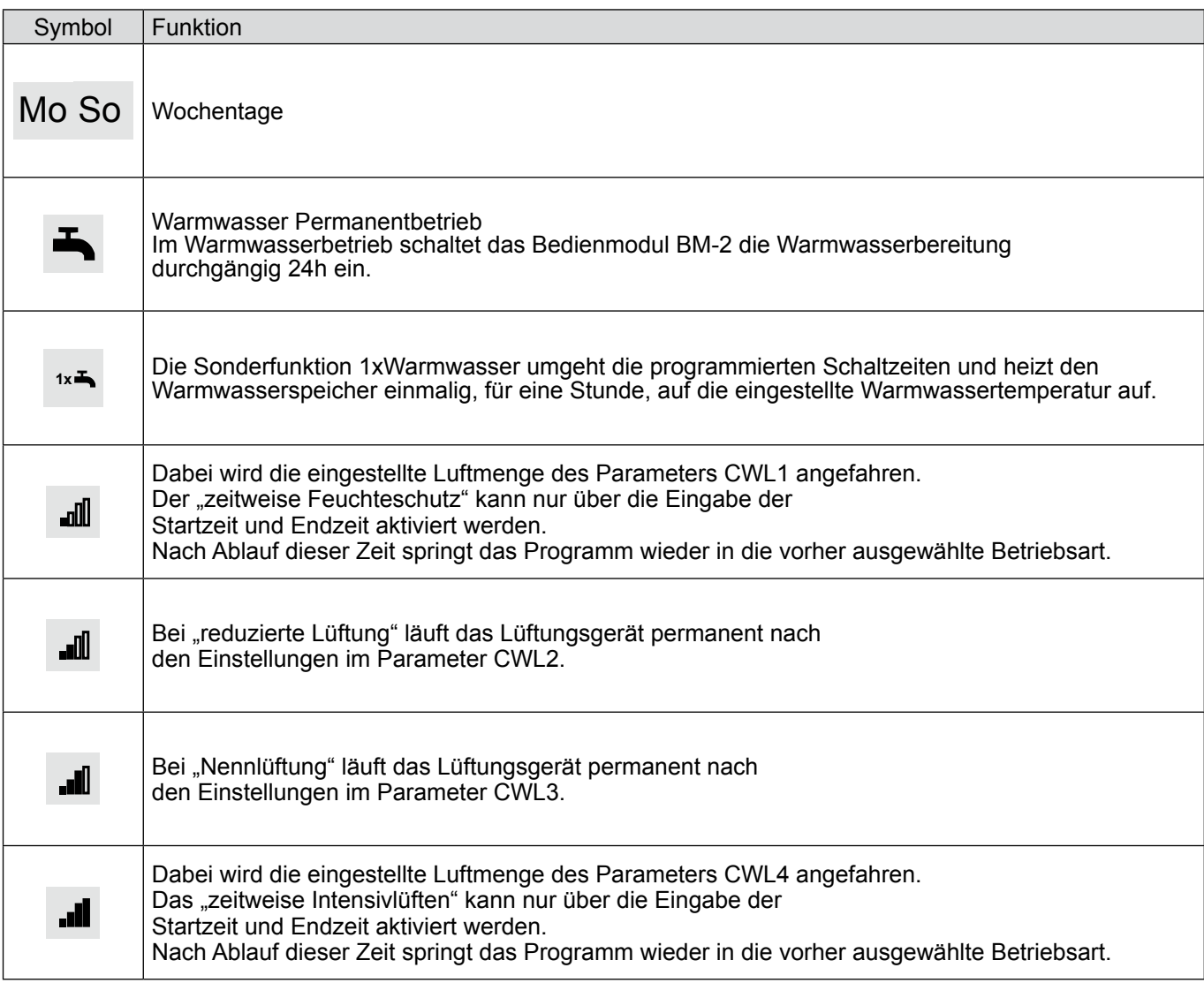

# **19.3 Symbole in der Statusanzeige**

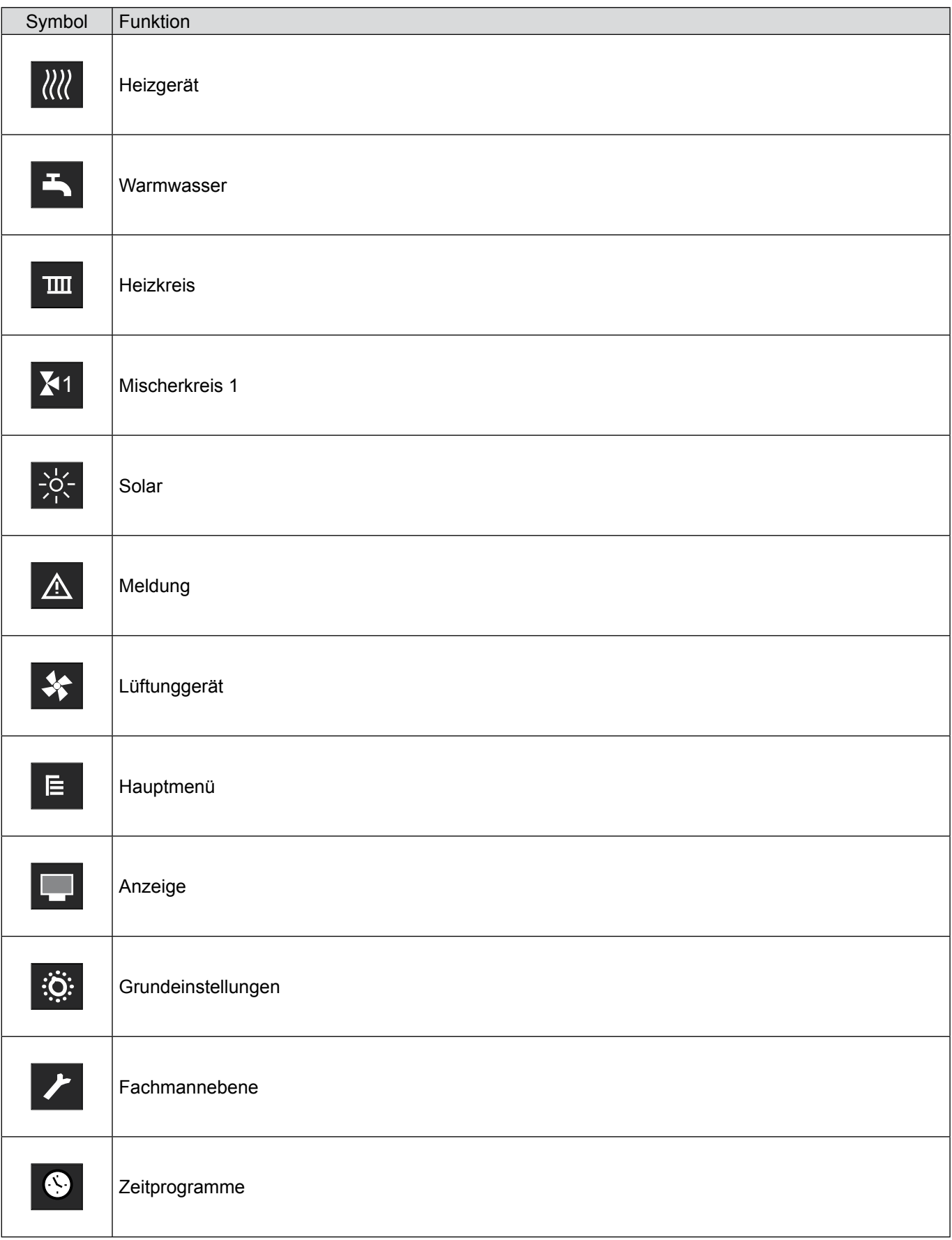

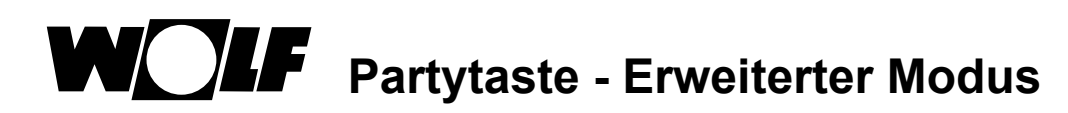

# **20 Partytaste - Erweiterter Modus**

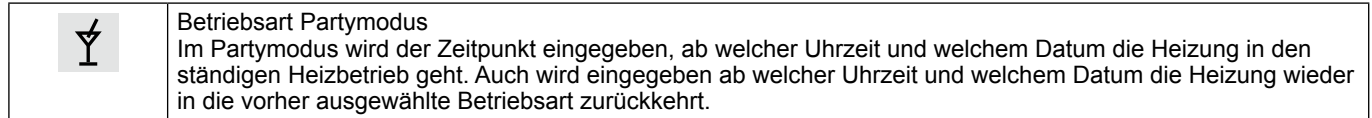

Durch Drehen den Heizkreis oder Mischerkreis anwählen und anschließend Taste 3 Drücken um hier die Partyfunktion durch Drehen anzuwählen und aufzurufen. Anschließend Daten von Start, Ende eingeben und durch EIN oder AUS aktivieren oder deaktivieren.

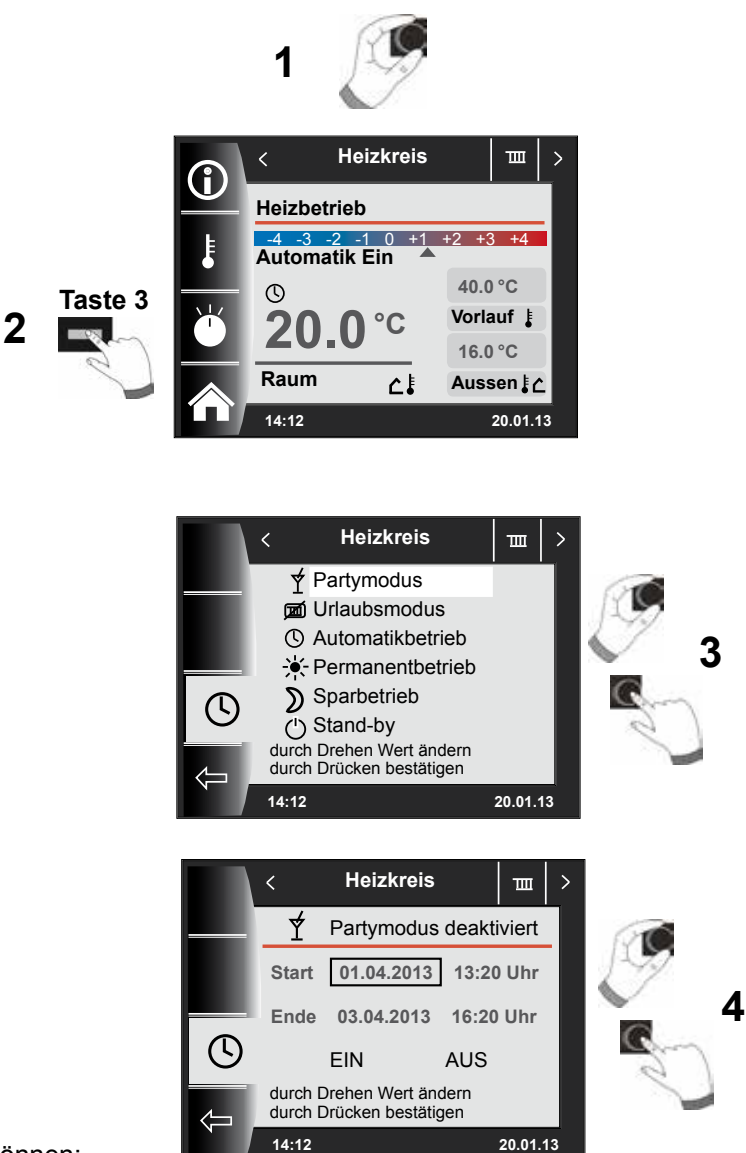

In der Partymodus können:

- − Start Datum und Uhrzeit
- − Ende Datum und Uhrzeit eingestellt werden.
- − Durch Anwählen und Drücken von EIN wird die Partymodus aktiviert.
- − Durch Anwählen und Drücken von AUS wird die Partymodus deaktiviert.

#### Hinweis:

Es werden werkseitig zu der Startzeit immer 3 Stunden für die Endzeit addiert. Partymodus nur im "Erweiterten Modus" möglich!

 $\overline{\mathsf{Y}}$ 

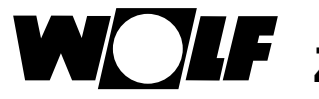

# **21 Zeitweiser Urlaubsmodus - Erweiterter Modus**

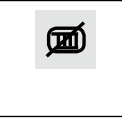

#### Betriebsart Urlaubsmodus

Im Urlaubsmodus wird der Zeitpunkt eingegeben, ab welcher Uhrzeit und welchem Datum die Heizung in den ständigen Sparbetrieb geht. Auch wird eingegeben, ab welcher Uhrzeit und welchem Datum die Heizung wieder in die vorher ausgewählte Betriebsart zurückkehrt.

Durch Drehen den Heizkreis oder Mischerkreis anwählen und anschließend Taste 3 Drücken um hier den Urlaubsbetrieb durch Drehen anzuwählen und aufzurufen. Anschließend Daten von Start, Ende eingeben und durch EIN oder AUS aktivieren oder deaktivieren.

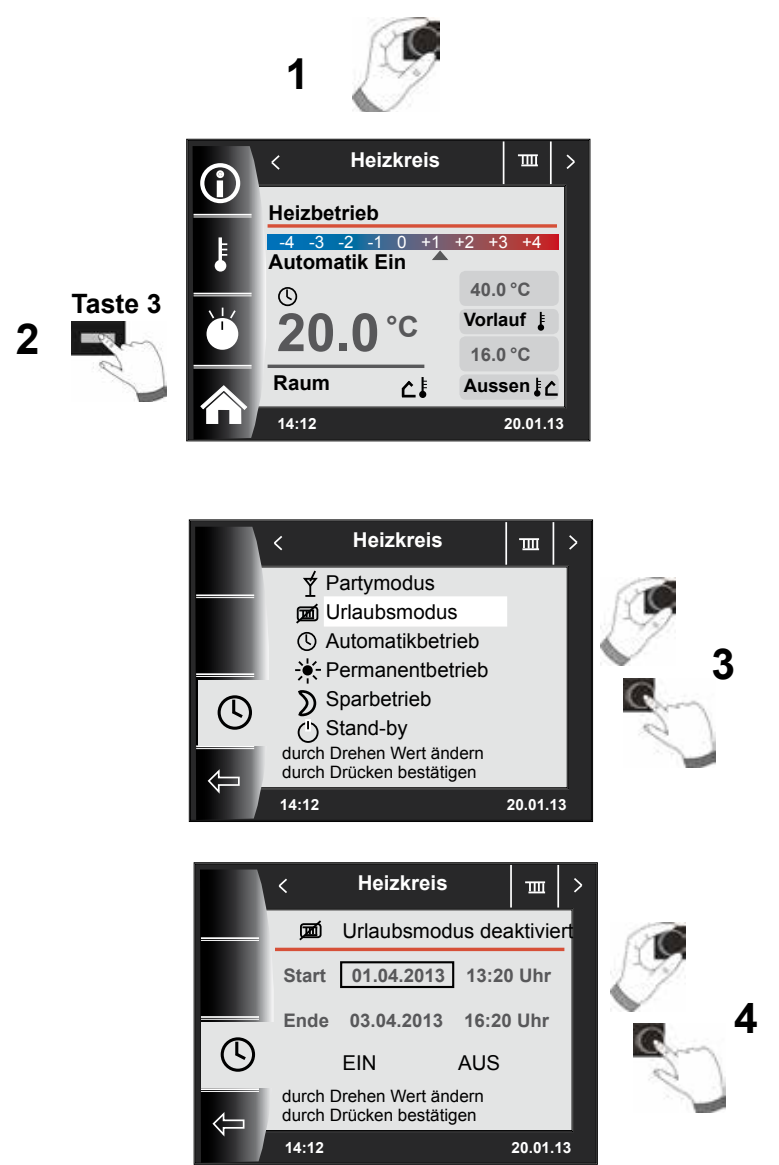

Im Absenkbetrieb können:

- − Start Datum und Uhrzeit
- − Ende Datum und Uhrzeit eingestellt werden.<br>− Durch Anwählen und Drücken von EIN wird de
- − Durch Anwählen und Drücken von EIN wird der Urlaubsmodus aktiviert.<br>− Durch Anwählen und Drücken von AUS wird der Urlaubsmodus deaktivi
- − Durch Anwählen und Drücken von AUS wird der Urlaubsmodus deaktiviert.

#### Hinweis:

Es werden werkseitig zu der Startzeit immer 3 Stunden für die Endzeit addiert. Urlaubsmodus nur im "Erweiterten Modus" möglich!

# **22 Einstellung Winterbetrieb (Beispiel)**

#### **Heizkreis und Mischerkreis (falls vorhanden) - Automatik Warmwasserbereitung nach Zeitprogramm - Automatik**

Eine Änderung der Betriebsart im Heizkreis oder Mischerkreis wirkt in der Werkseinstellung auf alle Heizkreise (Heiz-/ Mischerkreise)! Die Betriebsart "Warmwasser" muss separat eingestellt werden.

> Heizkreis **oder** Mischerkreis anwählen Warmwasser anwählen (falls vorhanden) **Warmwasser Heizkreis** m **EIN 1 Heizbetrieb 1** 40 45 50 55 60 **Automatik Ein** -4 -3 -2 -1 0 +1 +2 +3 +4 **40.0 °C**  $\circledcirc$ 10  $\circ$ **Vorlauf 50.0** °C<br> **Warmwasser 50.0** °C **20.0°C 16.0 °C Warmwasser Raum** ۵Ì **Aussen 14:12 20.01.13 14:12 20.01.13 Warmwasser**  $\overline{\phantom{a}}$ **Heizkreis**  $\mathbf{m}$ **EIN 2 2 Heizbetrieb** 25 30 35 40 45 50 55 60 65 **Automatik Ein** -4 -3 -2 -1 0 +1 +2 +3 +4 **Taste 3**  $\mathbb{C}$ **40.0 °C Taste 3 20.0°C 50.0** °C **50.0** °C **Vorlauf** mg. **16.0 °C Warmwasser** 上 **Raum**  $\Delta$ **Aussen 14:12 20.01.13 14:12 20.01.13 Heizkreis** 画 **Warmwasser** z. **3 3**  $\forall$  Partymodus **DE Urlaubmodus** 1x **Warmwasser** Automatikbetrieb Automatikbetrieb **A** Permanentbetrieb 10 Permanentbetrieb 10 Stand-by Sparbetrieb  $\odot$  $\mathcal{O}$ Stand-by durch Drehen Wert ändern durch Drücken bestätigen er mit Dreh Bestätigen mit OK **14:12 20.01.13 14:12 20.01.13 Heizkreis**  $\mathbf{m}$ **Warmwasser 4 4** Partymodus Urlaubmodus 1x **1x** Warmwasser **Automatikbetrieb** G Automatikbetrieb  $\blacktriangleright$  Permanentbetrieb Permanentbetrieb Stand-by  $\overline{\odot}$  $\sum$  Sparbetrieb ○<br>
> U Stand-by eiter mit D<br>Restätige durch Drehen Wert ändern durch Drücken bestätigen Bestätigen mit OK **14:12 20.01.13 14:12 20.01.13**

# **23 Einstellung Sommerbetrieb (Beispiel)**

#### **Heizkreis und Mischerkreis (falls vorhanden) - Stand-by Warmwasserbereitung nach Zeitprogramm - Automatik**

Eine Änderung der Betriebsart im Heizkreis oder Mischerkreis wirkt in der Werkseinstellung auf alle Heizkreise (Heiz-/ Mischerkreise)! Die Betriebsart "Warmwasser" muss separat eingestellt werden.

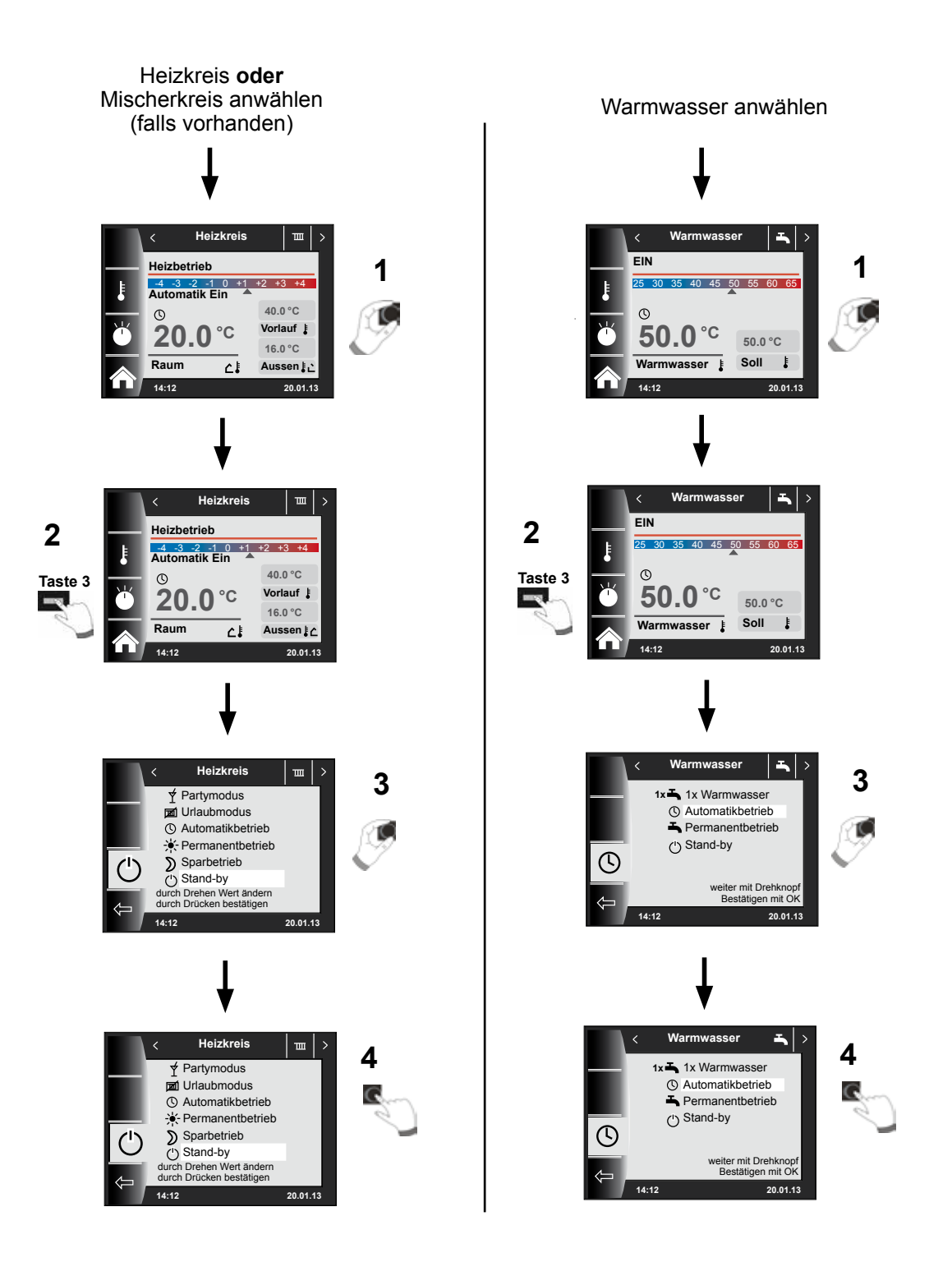

# **24 Energiespartipps**

# **Raumtemperatur (Tagtemperatur)**

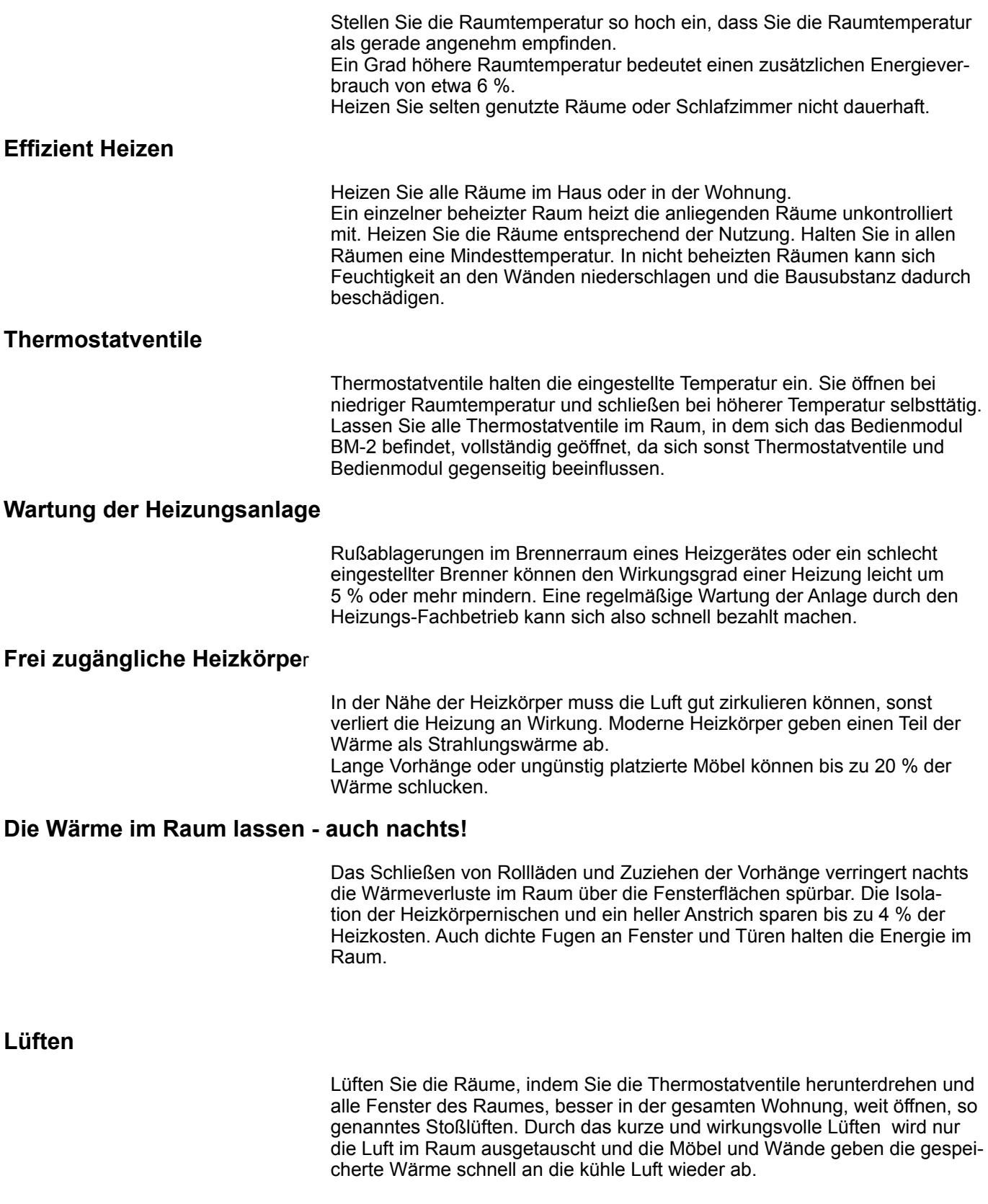

#### **Entlüften der Heizkörper**

Regelmäßiges Entlüften der Heizkörper in allen Räumen vor allem in den oberen Wohnungen bei Mehrfamilienhäusern sorgt für die einwandfreie Funktion von Heizkörpern und Thermostatventilen. Der Heizkörper reagiert schnell auf veränderten Wärmebedarf.

#### **Absenkbetrieb, Spartemperatur**

Stellen Sie die Spartemperatur nur um 5 °C niedriger ein als die Raumtemperatur (Tagtemperatur). Wenn Sie die Absenktemperatur niedriger einstellen, dann verlieren Sie den Einspareffekt dadurch, dass viel Energie benötigt wird die Räume wieder aufzuheizen. Nur bei längerer Abwesenheit, z. B. Urlaub lohnt es sich die Absenktemperatur niedriger einzustellen.

#### **Zirkulationspumpe**

Die Zirkulationspumpe wälzt das Warmwasser im Leitungsnetz um. Dadurch steht Ihnen an den Zapfstellen sofort warmes Wasser zur Verfügung.

# **25 Fachwortverzeichnis**

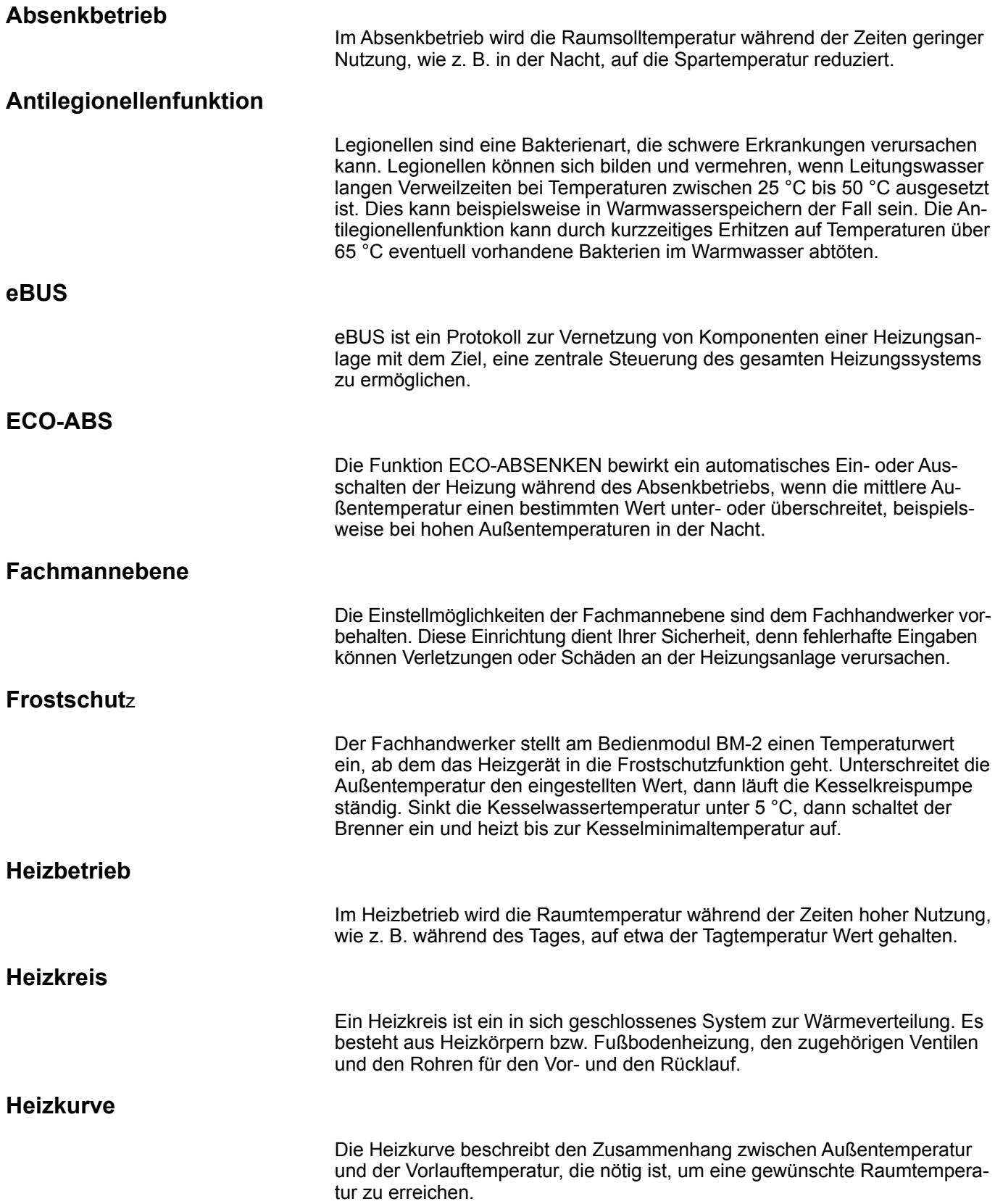

# **WOLF** Fachwortverzeichnis

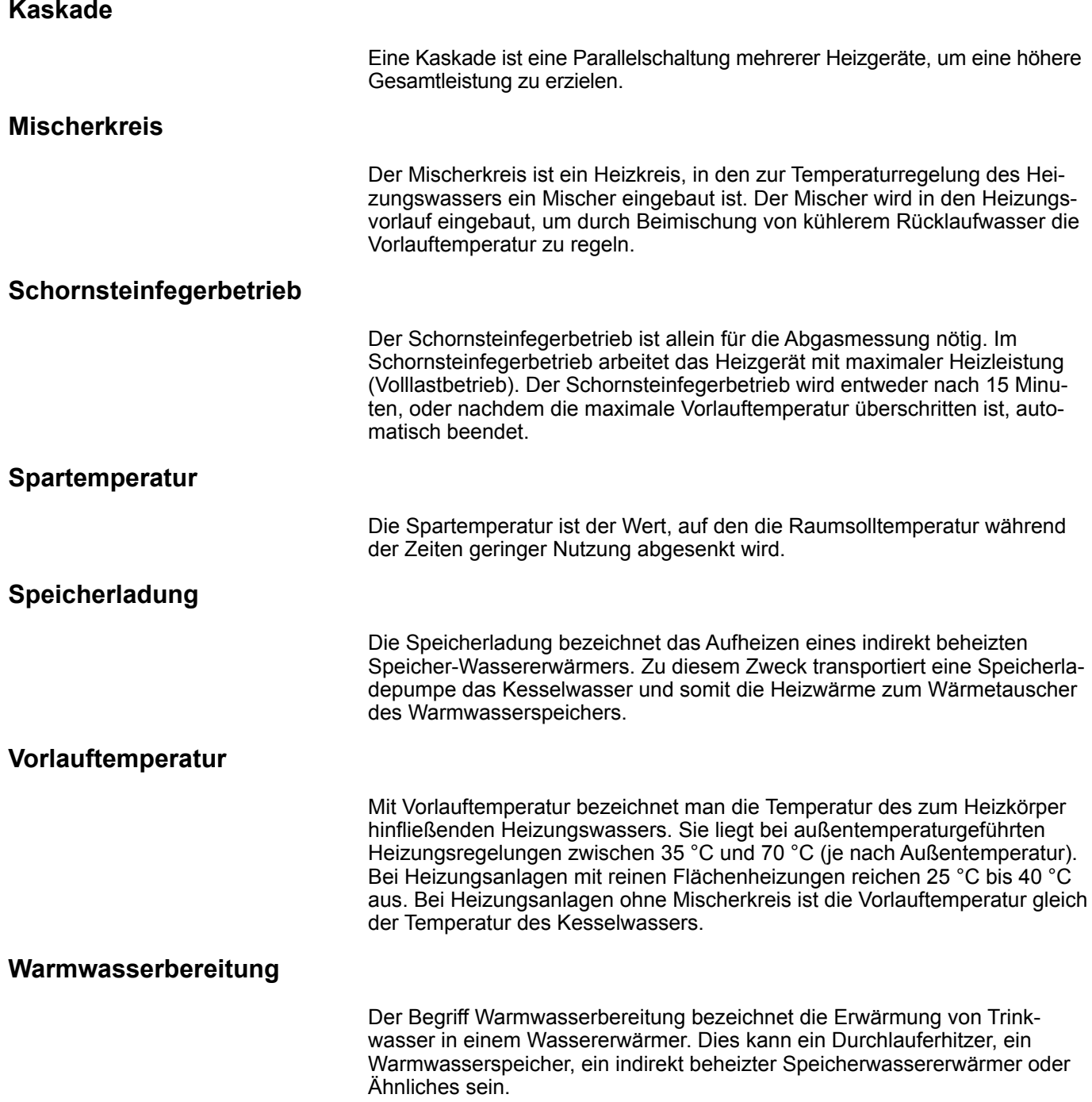

# **26 Hinweise zur Dokumentation**

#### **26.1 Mitgeltende Unterlagen**

Montageanleitung für den Fachhandwerker - Bedienmodul BM-2 Bedieungsanleitung für den Benutzer - Bedienmodul BM-2 Montageanleitung des Heizgerätes

Gegebenfalls gelten auch die Anleitungen aller verwendeten Zubehörmodule und weiterer Zubehöre.

#### **26.2 Aufbewahrung der Unterlagen**

Der Anlagenbetreiber bzw. der Anlagenbenutzer übernimmt die Aufbewahrung aller Anleitungen.

f Geben Sie diese Montageanleitung sowie alle weiteren mitgeltenden Anleitungen an den Anlagenbetreiber bzw. den Anlagenbenutzer weiter.

#### **26.3 Gültigkeit der Anleitung**

Diese Montageanleitung gilt für das Bedienmodul BM-2.

#### **26.4 Wartung / Reinigung**

Das Bedienmodul BM-2 ist wartungsfrei, bei der Reinigung dürfen keine Putzmittel verwendet werden. Bitte nur mit einen feuchten Tuch abwischen.

Wolf GmbH Postfach 1380 • D-84048 Mainburg • Tel. +49.0.8751/74-0 • Fax +49.0.8751/741600

Internet: www.wolf.eu

**Montageanleitung für den Fachhandwerker BM-2 – 3063306\_201707 Änderungen vorbehalten**